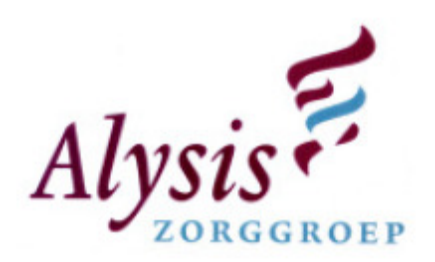

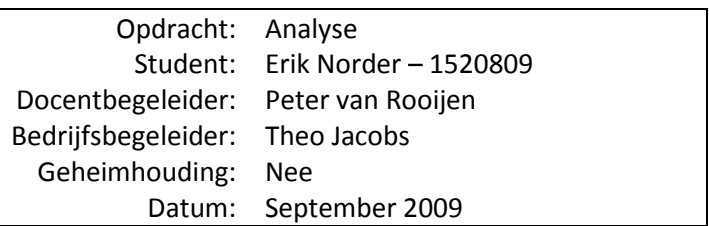

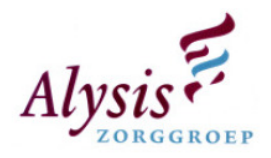

# Documentgegevens

# Wijzigingshistorie

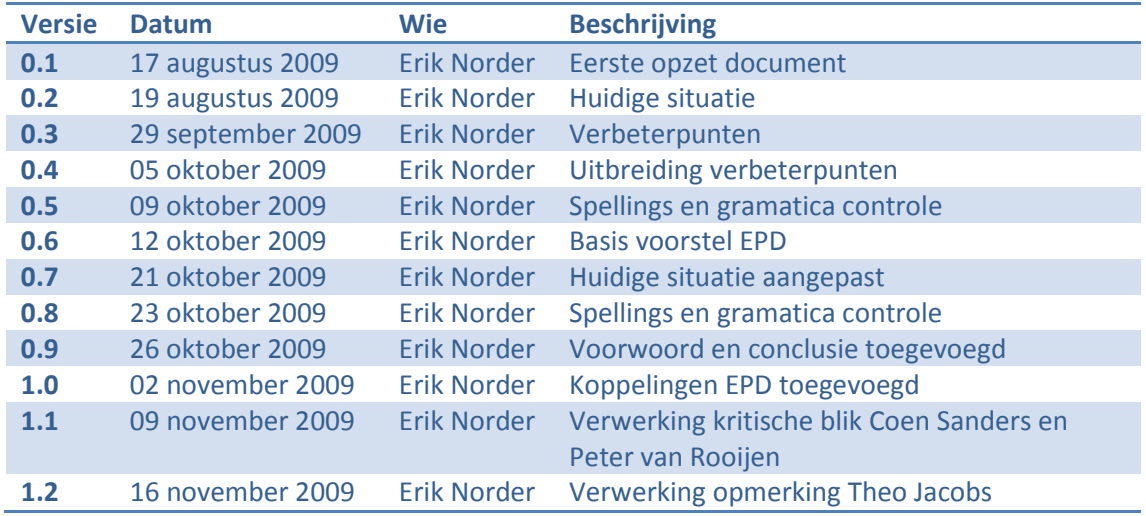

# Distributielijst en exemplaren

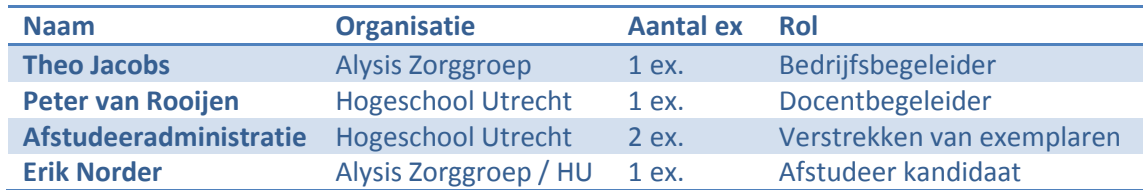

# Document beoordeling

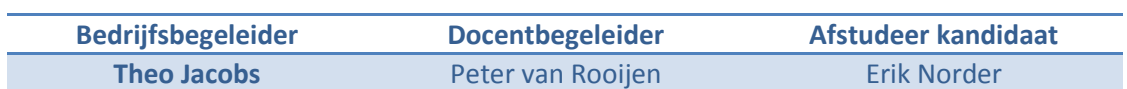

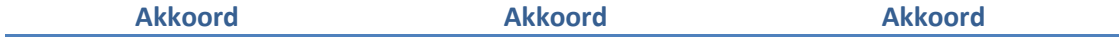

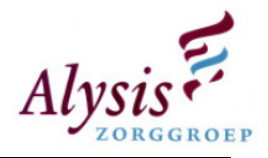

# Voorwoord

In deze analyse is er onderzoek gedaan naar de huidige situatie van het monitoring systeem dat binnen de afdeling automatisering van de Alysis Zorggroep functioneert. In de huidige situatie wordt er vooral gekeken naar het monitoring systeem HP OpenView. Voor dit monitoring systeem is een project opgezet maar is tot heden uitgelopen tot een ingericht monitoring systeem waar vrijwel niets mee gedaan wordt. De huidige situatie die in deze analyse is beschreven, is tot stand gekomen door gesprekken te voeren met medewerkers die het project hebben uitgevoerd.

Na het onderzoek van de huidige situatie zijn er een aantal verbeterpunten opgesteld om het monitoring systeem correct te laten functioneren en om goodwill te kweken onder de technisch beheerders. Deze goodwill is nodig zodat de technisch beheerders het monitoring systeem ook gaan gebruiken en helpen deze te finetunen.

Verder is er een voorstel over de basis bewaking voor het ChipSoft Elektronisch Patiënten Dossier. Dit is een van de belangrijkste softwarepakketten binnen de Alysis Zorggroep. In de basis bewaking van Chipsoft Elektronisch Patiënten Dossier worden de belangrijkste punten naar voren gehaald zoals: [koppelingen], back-up, EZIS productie, etc.

Als er een woord tussen [] staat betekend dit, dat dit woord in de woordenlijst staat beschreven.

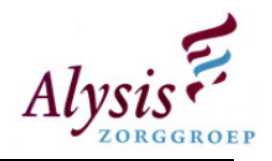

# Inhoudsopgave

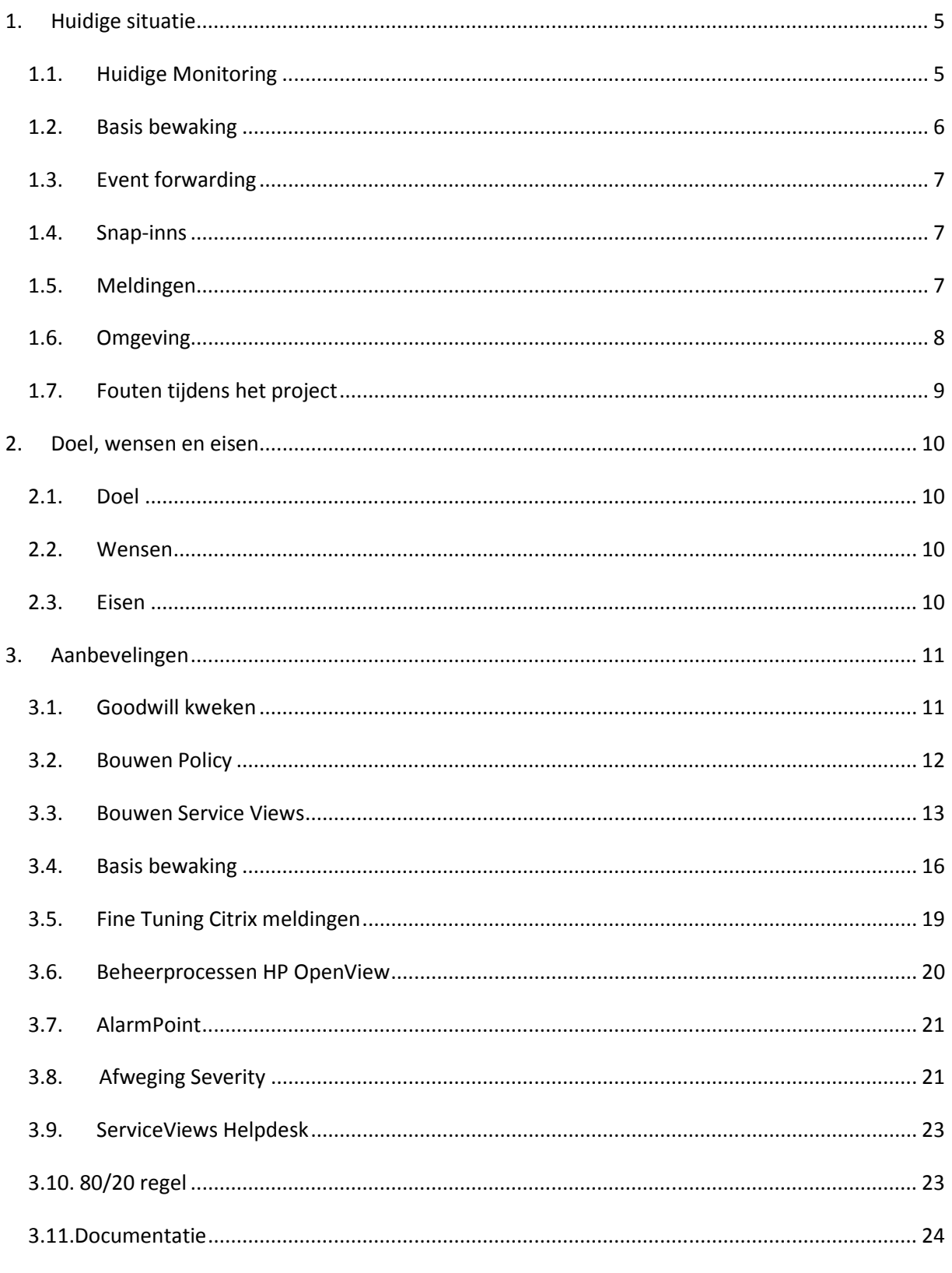

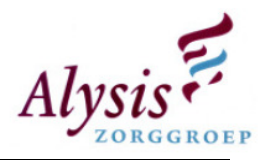

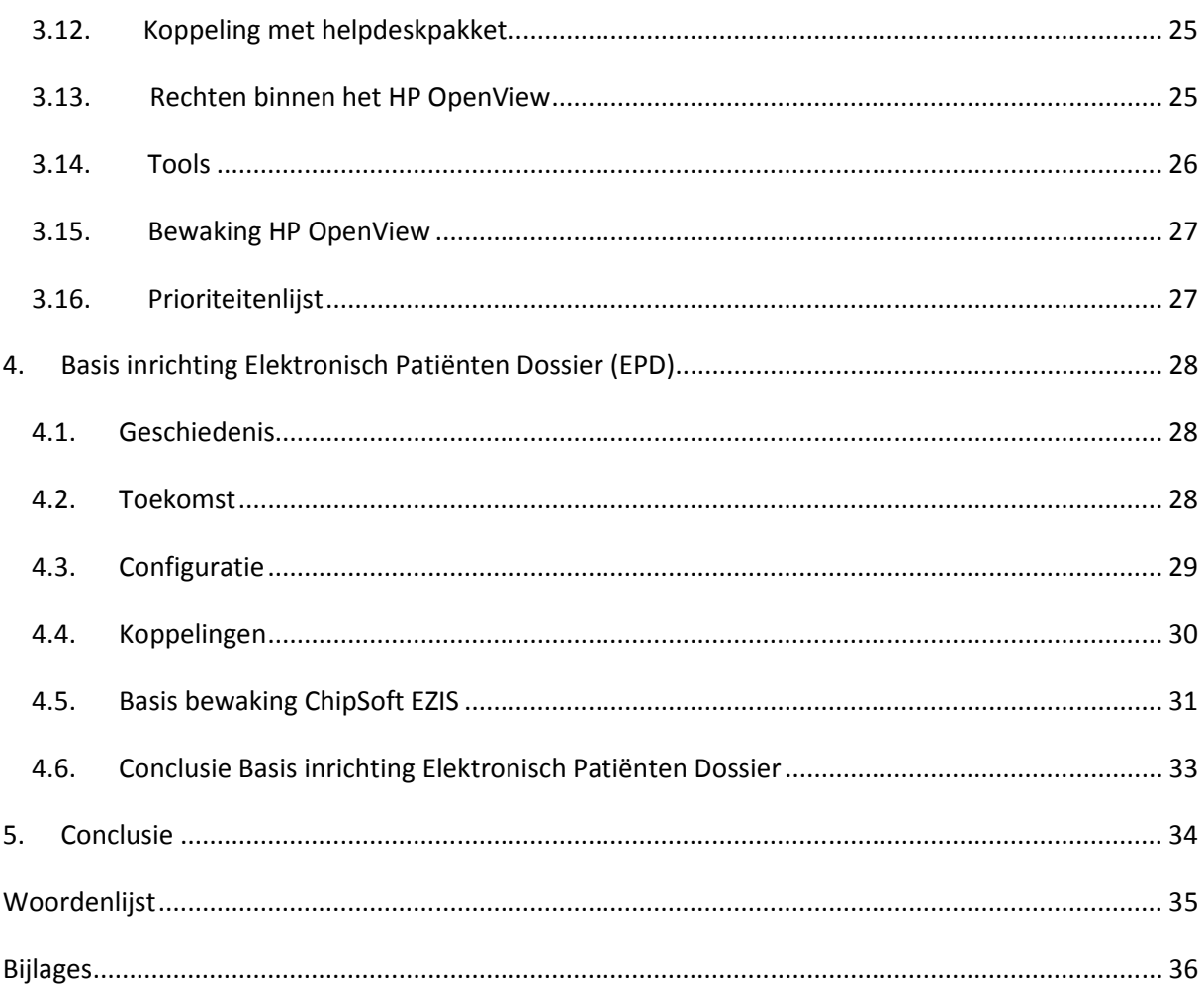

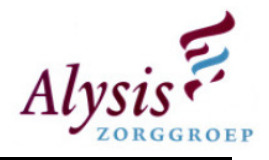

## 1. Huidige situatie

Het project monitoring is opgestart tijdens het aanbesteden van het netwerkdeel i.v.m. de overgang naar VOIP en Power over Ethernet switches. De bedoeling was om het gehele netwerk van de Alysis Zorggroep te gaan monitoren. Bij het starten van het project is er een keuze gemaakt tussen Nagios en HP OpenView, de keuze is gevallen op HP OpenView omdat de Alysis Zorggroep Microsoft Windows georienteerd is.

Tijdens dat traject heeft de Alysis Zorggroep een offerte gehad met daarin een aanbod voor HP OpenView. Dit bleek achteraf alleen de Netwerk Node Manager te zijn. Hierdoor is er besloten om verder te gaan met HP OpenView en is het opnieuw aanbesteed.

Dit is in het kader van het netwerkdeel van de vervanging telefoniecentrale gebeurd. Als voor het monitoringsproject een project wordt opgestart kan het langere tijd duren voordat het project goed wordt gekeurd. Gedurende het project zijn er specificaties bedacht die HP OpenView ondersteunen.

Tijdens het starten van project monitoring is de onderstaande volgorde bepaald:

- Leverancier of derden bij het project betrekken;
- Projectplan schrijven;
- In kaart brengen waarop het probleem betrekking heeft;

Voordat er een project wordt opgestart moet er nagedacht worden hoe het project gedefineerd wordt:

- Welk probleem heeft de afdeling automatisering?;
- In kaart brengen waarop het probleem betrekking op heeft;
- Prioriteren van betrokken onderdelen;
- Projectplan schrijven;
- Eventueel leverancier of derden bij het project betrekken.

### 1.1.Huidige Monitoring

Momenteel draait er bij de helpdesk het programma WhatsUp Gold. Dit softwarepakket verstuurt elke minuut het ping commando naar de diverse servers. Op basis daarvan registreert het pakket of de diverse servers bereikbaar zijn. Dit softwarepakket wordt niet altijd aangepast naar de huidige omgeving. Het kan zijn dat er in het Alysis netwerk [nodes] worden bij geplaatst, maar niet worden gemonitord door WhatsUp Gold.

In WhatsUp Gold zijn geen services en processen gemonitord, dit wil zeggen dat als een service proces stopt de eindgebruikers naar de helpdesk moeten bellen voordat er actie wordt ondernomen om de service weer te starten (reactief beheer). Diverse applicaties maken gebruik van koppelingen om gegevens te kunnen uitwisselen. Met het huidige WhatsUp Gold wordt dit ook niet gemonitord. Wederom moeten eindgebruikers eerst bellen voordat er actie wordt ondernomen. Mocht er een server/services uitvallen dan is het momenteel niet mogelijk te zien welke applicaties hiervan hinder ondervinden.

Naast deze WhatsUp Gold draait in acceptatie het monitoringspakket HP OpenView waar vervolgens vrij weinig mee wordt gedaan. Dit komt door de vele meldingen die door HP OpenView worden ontvangen, waardoor het onoverzichtelijk is geworden. Dit kan grotendeels

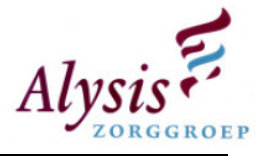

verholpen worden door goed naar de relevantie van de diverse meldingen te kijken. Overige meldingen dienen niet verzonden te worden naar HP OpenView.

Voor het implementeren van HP OpenView zijn er een aantal fases voorgesteld door de firma Netscope/Rubik Solutions, deze fases zijn:

- Fase 1: Basisbewaking;
- Fase 2: Event forwarding;
- Fase 3: Specifieke bewaking;
- Optioneel: Advanced monitoring met Smart Plug-ins:
	- o Active Directory;
	- o Citrix;
	- o ePolicy Orchestrator;
	- o Exchange;
	- o SQL Server;
	- o VMware.

Voordat de eerste fase is begonnen is er een inventarisatielijst gemaakt van de servers die gemonitord dienen te worden. In deze lijst staan gegevens van de node en eventuele services. Tevens als aanvulling staat er bij dat van elke server CPU en vrije diskruimte gemonitord dient te worden.

### 1.2.Basis bewaking

Tijdens implementatie van fase 1 basisbewaking is er door de projectgroep beslist om de bestpractices van Netscope/Rubik Solutions te implementeren. Er is verder door de projectgroep niet nagedacht over de eventuele basis monitoring. Momenteel wordt er van alles gemonitord. Op de vraag wat deze best-practices zijn heb ik geen duidelijk antwoord gekregen. Door in HP Operations Manager naar policy management te gaan, heb ik onderzocht wat er voor een basis monitoring is ingesteld.

Hieronder kunt u lezen welke basis bewaking Netscope/Rubik Solutions heeft ingesteld:

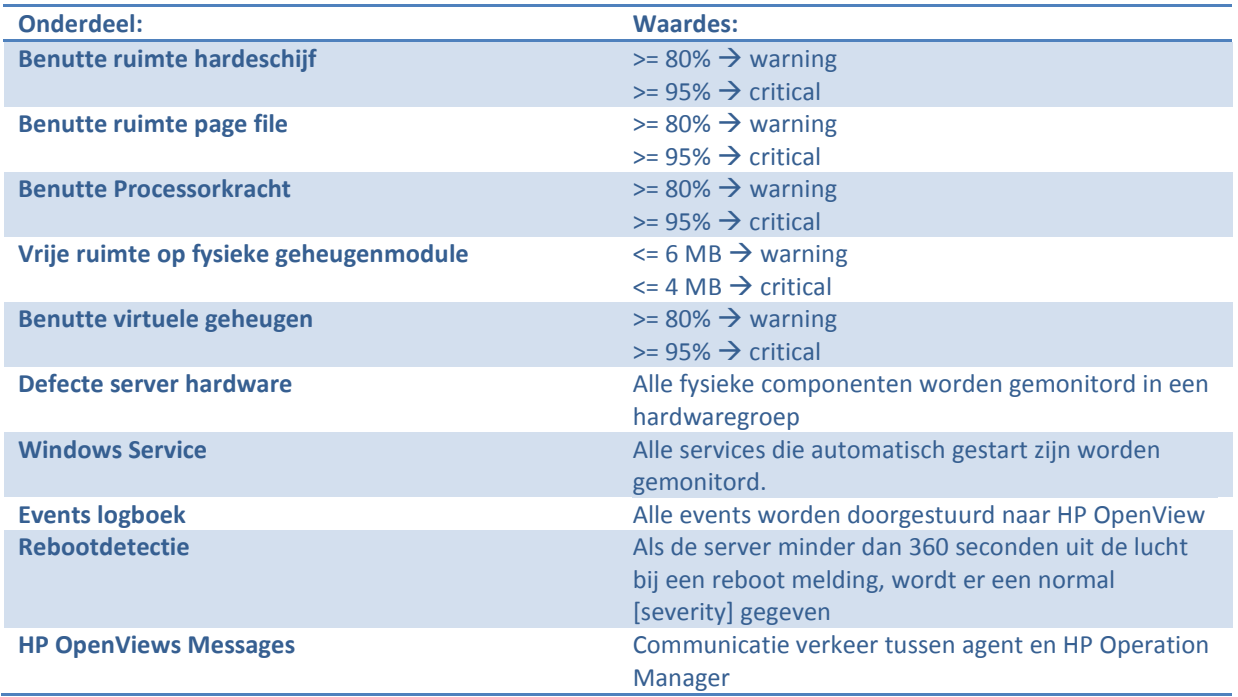

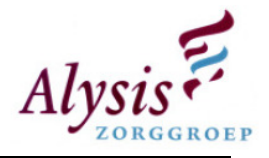

### 1.3.Event forwarding

In Fase twee event forwarding is gekozen voor AlarmPoint. Dit pakket stuurt events die gegenereerd worden in HP OpenView door naar enkele medewerkers van technische beheer en technische projecten. Iedere ochtend worden er servers gereboot om geheugenproblemen te voorkomen. Echter bij het rebooten van deze servers krijgtHP OpenView veel events binnen. Op een of andere manier kan AlarmPoint deze meldingen niet allemaal verwerken waardoor het softwarepakket niet alle critical events doorstuurt naar de medewerkers per sms. De events worden per e-mail en sms doorgestuurd naar de medewerkers van technisch beheer en technische projecten.

### 1.4.Snap-inns

In de derde fase van het project zijn er diverse [snap-inns] geïmplementeerd, namelijk:

- Active Directory;
- ePolicy Orchestrator;
- Exchange;
- SQL Server;
- VMware.

Deze snap-inns zijn wel geïmporteerd binnen HP OpenView, maar nog niet geïmplementeerd op de diverse servers.

### 1.5.Meldingen

Doordat medewerkers van zowel technisch beheer als technische projecten eerst de taken die gepland staan of tussentijds doorkomen uitvoeren, lukt het niet altijd om naar het softwarepakket HP OpenView te kijken. Hierdoor worden de meldingen die binnen komen niet opgepakt waardoor deze achterhaald zijn. Momenteel staan er veel meldingen in die achterhaald zijn. Als men zich langere tijd niet bezig houdt met HP OpenView dan verwatert kennis van dit softwarepakket snel.

Meldingen die momenteel per e-mail binnen komen bij de technisch beheerders worden af en toe opgepakt, zo is er ondertussen eenmaal het volume van de exchange server opgeruimd. Waardoor er een ernstig probleem is voorkomen, namelijk het uitvallen van de mailserver. De medewerkers laten hierbij wel zien dat ze proactief kunnen beheren.

De meldingen die binnen komen in het HP Operations Manager software pakket kun je onderverdelen in het volgende:

- 90 procent van servers die down zijn of prestatie problemen hebben;
- 8 procent G2 (Applicatie voor dicteren);
- 2 procent dat er diverse services gestopt zijn.

In HP OpenView worden zowel applicaties die in productie of acceptatie omgeving staan gemonitord. Echter de criticals voor de acceptatie omgeving staan niet correct afgesteld. Voorbeeld als een volume voor meer dan 95 procent vol staat, wordt er een critical melding wordt aangemaakt. Deze meldingen kloppen voor de productie omgeving, maar zijn niet kritisch voor de acceptatie omgeving. Dit kan per applicatie verschillen. Bijvoorbeeld voor het EZIS is de acceptatie omgeving wel van belang, maar voor het bestelsysteem (FLIP) is dit van minder belang.

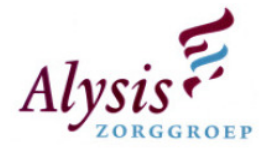

### 1.6.Omgeving

Het monitoringsysteem HP OpenView is op twee servers geïnstalleerd, een server (HOV01) ontvangt de [traps] die worden verstuurd door agents die op nodes zijn geïnstalleerd. HOV01 verstuurt criticals die in het softwarepakket HP OpenView binnen komen door per e-mail en sms naar enkele beheerders en medewerkers van technische projecten. AlarmPoint zorgt voor het doorsturen van deze meldingen. Tijdens het schrijven van deze analyse blijkt dat AlarmPoint al enkele weken alleen nog maar e-mails verstuurd, de sms functie werkt momenteel niet.

Op de andere server (HOV02) is Netwerk Node Manager geïnstalleerd, dit programma controleert of er nodes offline gaan en maakt het netwerk overzichtelijker. Door een koppeling tussen Netwerk Node Manager en HP OpenView worden meldingen binnen HP OpenView ontvangen.

In onderstaand figuur staat een schema hoe HP OpenView is geïmplementeerd binnen Alysis Zorggroep.

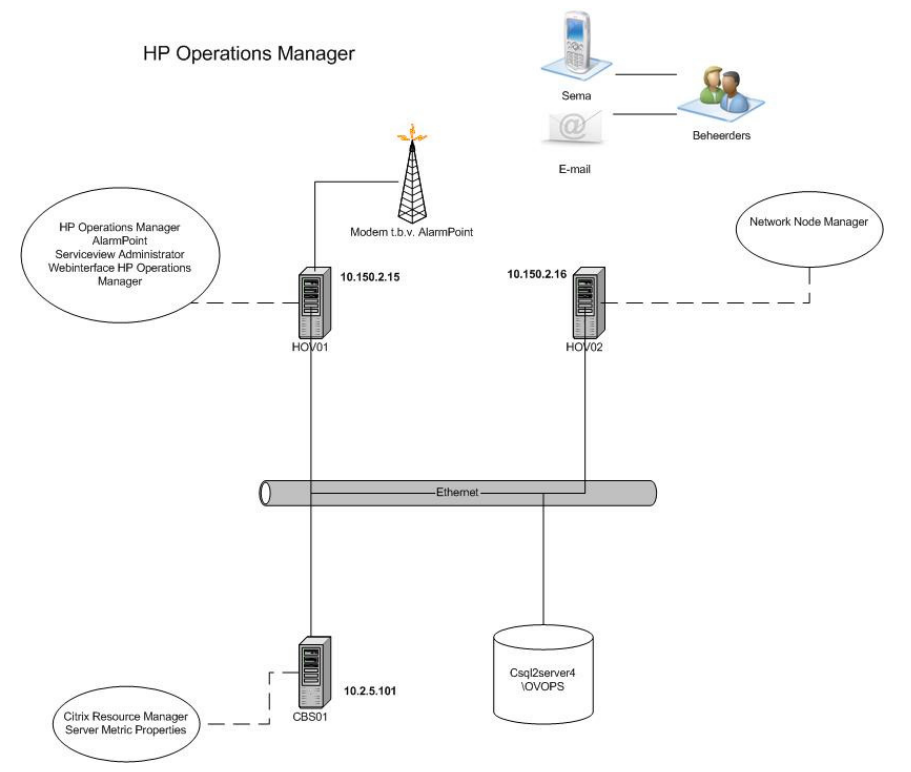

Figuur 1.6.1: Netwerk overzicht

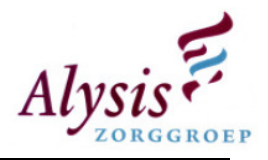

### 1.7.Fouten tijdens het project

Tijdens een onderzoek naar de huidige situatie zijn er punten naar voren gekomen die fout zijn gegaan tijdens het uitvoeren van het project. Deze zijn hieronder samengevat:

- Bij het opnieuw in opdracht geven van het monitoringsproject is er niet nagedacht over wat er allemaal bewaakt moet worden, tegen de leverancier is gezegd dat zij de best practices moeten implementeren;
- Leverancier had zelf geen tot weinig kennis van HP OpenView. Handleidingen voor de Alysis Zorggroep werden ter plekke geschreven;
- Eigen medewerkers van Netscope werden bij ons opgeleid. Medewerkers van Netscope deden één op één kennis overdracht bij de klant naar hun eigen collega's (Netscope);
- Alysis Zorggroep loopt achter de feiten aan, dit komt omdat de leverancier zelf nog aan het ontwikkelen is binnen HP Openview;
- Tijdens het uitvoeren van het project werden er eisen bedacht waaraan het monitoringspakket moest voldoen, achteraf bleek dat het monitoringssysteem al aan deze eisen te voldoen;
- Fases die in de offerte zijn gespecificeerd werden niet afgemaakt voordat er aan de volgende fase werd begonnen;
- Het softwarepakket is gecompliceerd, als men er niet hele dagen mee bezig is verwaterd de kennis snel;
- Medewerkers van het project vervullen eerst hun eigen taken voordat ze naar het monitoringsproject kijken. Dagelijks komen er veel meldingen binnen, als er niet nagekeken wordt, komen er veel achterhaalde meldingen te staan;
- Alerts die binnen komen zijn te grof ingericht, voorbeeld:
	- o Type alert: Normal,
	- o Inhoud alert: ACatchAllMsg: CryptoCard was not able to authenticate you, if this problem persists please contact your Administrator. [Log ID: 2f0bea]
- Er worden services/processen gemonitord die in acceptatie omgeving staan, een grotere storing die opgetreden is (Print en Citrix) dat wel in productie omgeving draait, was er binnen het monitoring systeem niets voor ingesteld;
- Projectleider die de projectvoortgang nauwelijks bekijkt of bewaakt, hierdoor is het project nu ongeveer 1 jaar uitgelopen en nog steeds is het monitoringspakket niet in productie;
- Slechte communicatie naar andere mederwerkers toe, er werd geen draagvlak gecreëerd. Een voorbeeld: Elke beheerder heeft een aantal applicaties onder zijn/haar beheer. Zij werden niet betrokken bij wat belangrijk is voor elke applicatie (services, processen, servers, vrije en benutte schijfcapaciteit).

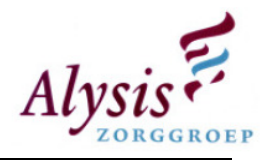

## 2. Doel, wensen en eisen

### 2.1.Doel

Het doel van de afdeling automatisering is dat de technisch beheerders proactief te werk gaan, dit houdt in dat er tijdig gesignaleerd moet worden dat er incidenten gaan optreden. Naast het doel om het gehele netwerk van de Alysis Zorggroep te gaan monitoren, is het softwarepakket HP OpenView ook aangeschaft om het proactief beheren mogelijk te maken.

Het monitoringspakket HP OpenView dient inzichtelijker te maken hoe de gehoste services in het netwerk zijn geïmplementeerd, waardoor het overzichtelijker wordt waar het incident heeft plaats gevonden. Hiermee kan de technisch beheerder het incident makkelijker en sneller verhelpen. Voor de helpdesk kan het huidige overzichtsscherm hiermee vervangen worden, waardoor zij de eindgebruiker beter kunnen inlichten welke impact het incident heeft op de services die worden aangeboden.

Door het centraal opslaan van meldingen die op desbetreffende nodes plaats vinden, kan de technisch beheerder de oorzaak terugvinden waarom een node offline is gegaan nadat de event log van deze node niet meer beschikbaar is, waardoor dit incident in de toekomst hopelijk niet tot nauwelijks plaats zal vinden.

Door proactief te gaan beheren dient het zogenaamde "piep" methode (reactief beheren) te worden vervangen. Buiten de huidige doelstelling blijft monitoring van de computers/terminals, printers, en andere randapparatuur in gebruik bij eindgebruikers.

### 2.2.Wensen

De afdeling automatisering heeft ook een aantal wensen, namelijk:

- Herijking van policies, waardoor er geen overtollige meldingen worden ontvangen door HP OpenView;
- Centrale opslag voor de meldingen die de nodes genereren;
- Als een melding moet worden ingepland dan moet deze worden geparkeerd;
- Performance rapporten genereren voor het beoordelen of er genoeg capaciteit aan de eindgebruikers kan worden aangeboden;
- Beschikbaarheid rapporten van services gegeneren met deze rapporten worden SLA gecontroleerd en aangepast;
- Documentatie over HP OpenView.

### 2.3.Eisen

Hieronder volgen een aantal eisen die dienen te worden geïmplementeerd binnen HP OpenView. Deze eisen zullen worden meegenomen in de concept of proof omgeving.

- Vervanging van het huidige overzicht (scherm) waarop te zien is welke servers aan/uit staan (whatsup gold);
- Een overzicht van draaiende servers met daarop gehoste functionaliteit;
- Een overzicht van meldingen die op de servers worden gegenereerd;
- Proactief gaan beheren i.p.v. het huidige reactive beheer;
- Procedures voor het change management binnen HP OpenView;
- Tijdens verstoringen direct inzicht in betrokken functionaliteiten (applicaties).

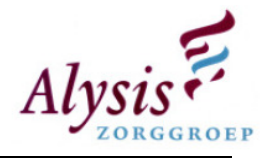

# 3. Aanbevelingen

In het onderzoek naar de huidige situatie van het softwarepakket HP OpenView zijn diverse punten naar voren gekomen waarop het project fout is gegaan. Deze punten heeft u kunnen lezen in paragraaf 1.7. Om het softwarepakket toch op de rails te krijgen ben ik opzoek gegaan naar verbeterpunten. Deze verbeterpunten zijn hieronder kort samengevat, vervolgens worden deze uitgewerkt. De verbeterpunten zijn:

- Goodwill kweken onder beheerders voor HP OpenView;
- Bouwen Policies;
- Bouwen Service [Views];
- Nieuwe basis bewaking;
- Fine tuning van performance meldingen citrix;
- Beheerprocessen rondom wijzigingen HP OpenView;
- AlarmPoint inrichten;
- Afwegingen maken over severity;
- Serviceviews voor Servicedesk;
- 80/20 regel;
- Vastleggen wat er is ingesteld per applicatie / Documentatie;
- Koppeling maken naar het helpdeskpakket;
- Rechten binnen het HP OpenView pakket.

### 3.1.Goodwill kweken

Beheerders van de afdeling automatisering denken niet positief over HP OpenView, dit komt doordat er lange tijd weinig mee gewerkt is. Tevens werden zij onvoldoende in het project betrokken om mee te denken wat er allemaal gemonitord moet worden. Om de beheerders zo ver te krijgen dat er in het monitoringspakket hulpvaardige informatie staat dient er goodwill gekweekt te worden. Deze zogenaamde goodwill kun je kweken door op het afdelingsoverleg een vast agendapunt te maken voor HP OpenView. Tijdens dit agendapunt kan het volgende besproken worden:

- Voortgang HP OpenView project;
- Rapporten bespreken:
	- o Top Applicaties;
	- o Uptime van servers/applicaties;
	- o Performance issues.
- Fine tuning van applicaties / basis bewaking. (Dit punt hoeft niet elk afdelingsoverleg terug te keren)

Als er een applicatie in HP OpenView wordt geïmplementeerd is het verstandig om de beheerder van de desbetreffende applicatie erbij te betrekken zodat de kritieke onderdelen benoemd worden. Als het goed is weet de beheerder veel van de applicatie af. Door de beheerder er in te betrekken wordt de service [view] gebouwd zoals hij er mee hoort te werken conform de aanbeveling service view. Tevens komt er veel meer interactie, waardoor de beheerder het gevoel krijgt dat er iets gedaan wordt met zijn informatie.

Door beheerders momenteel te laten zien welke voordelen HP OpenView heeft, zien zij wat het monitoringspakket kan opleveren. Een voorbeeld is als er een storing optreedt en de documentatie van de applicatie is niet volledig, dan kunnen ze in het HP OpenView pakket gaan kijken of er eventueel al een service view gebouwd is voor de desbetreffende applicatie. Deze informatie kan onvolledig zijn maar de beheerders hebben in ieder geval een richting waarin zij moeten zoeken.

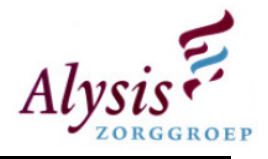

Deze methode om beheerders te motiveren om het pakket te gaan gebruiken, is om de beheerders te prikkelen. Een andere manier om dit te gaan doen is door presentaties te houden over het monitoringspakket. In deze presentaties kan men behandelen wat de huidige status is van het pakket. Vervolgens de nieuwe situatie en dan zeggen wat de voortgang is van de huidige naar de nieuwe situatie.

Vervolgens wordt er een quick reference card gemaakt. De bedoeling van deze kaart is om de belangrijkste functies die gebruikt worden binnen HP OpenView op één A4 te zetten. Door de presentatie en de quick reference card te geven, gaan beheerders zelf ontdekken hoe het monitoringspakket in elkaar steekt. Door op eventuele vragen antwoord te geven gaan ze zich de basis van het monitoringspakket eigen maken. Onder basis wordt verstaan: waar kan men de meldingen terug vinden en wat is de bedoeling van een melding, hoe steken de service views in elkaar. Doordat de beheerders zich de basis van het monitoringspakket eigen maken, hoeft het management ze niet op cursus te sturen.

#### Advies

Door een voortgangpresentatie te geven over de analyse van de huidige situatie van HP OpenView, krijgen de technisch beheerders een duidelijk beeld wat de status van HP OpenView is en waar de fouten hebben gezeten tijdens het project. In de presentatie dienen de verbeterpunten te worden aangedragen en dan zien de technisch beheerders wat de toekomst kan zijn met behulp van HP OpenView. Tevens dient er een demonstratie gegeven te worden wat HP OpenView kan en wat de voordelen hiervan zijn, de technisch beheerders worden hierdoor geprikkeld om met HP OpenView te gaan werken.

Aan het eind van de presentatie dient er medegedeeld te worden dat er een overzichtscherm beschikbaar is gesteld. De technisch beheerders zullen hierdoor regelmatig naar het scherm kijken om te zien wat de status is van een applicatie. De technisch beheerders zullen de meldingen oppakken en oplossen. Door te communiceren met de eindverantwoordelijke van een applicatie dienen de meldingen gefinetuned te worden. Als HP OpenView een aantal maanden correct draait, kunnen er relevante rapportages worden gemaakt.

### 3.2.Bouwen Policy

Op elke server die gemonitord wordt door HP OpenView staat een agent geïnstalleerd. Op elke agent zijn weer enkele policies geïmplementeerd. Deze policies zorgen ervoor dat er om een bepaalde intervaltijd wordt gecontroleerd of er een service, proces, controle checks of script wordt uit uitgevoerd. Om policies te bouwen dient eerst uitgezocht te worden wat er voor elke applicatie belangrijk is. Belangrijke onderdelen van een applicatie zijn:

- Processen;
- Services;
- Koppelingen;
- Database;
- Back-up.

Voor het bouwen van een policy voor een applicatie is het verstandig om een uniforme naamgeving aan te houden. In de huidige situatie is dit nog niet toegepast op de applicaties die al geïmplementeerd zijn. De leverancier heeft al een eenduidige naamgeving bedacht voor de bestpractices, onder de best-practices wordt verstaan services die zij bij andere bedrijven hebben gebouwd. Enkele applicaties zijn: MSSQL, IIS en Exchange.

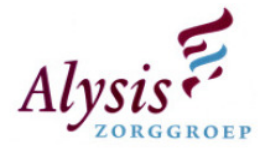

De applicaties die binnen HP OpenView worden geïmplementeerd houden dezelfde uniforme naamgeving aan. De naamgeving is als volgt opgebouwd: SDMW-Component-Servicecomponent\_service. In de tabel hieronder staan de uniforme naamgeving uitgelegd:

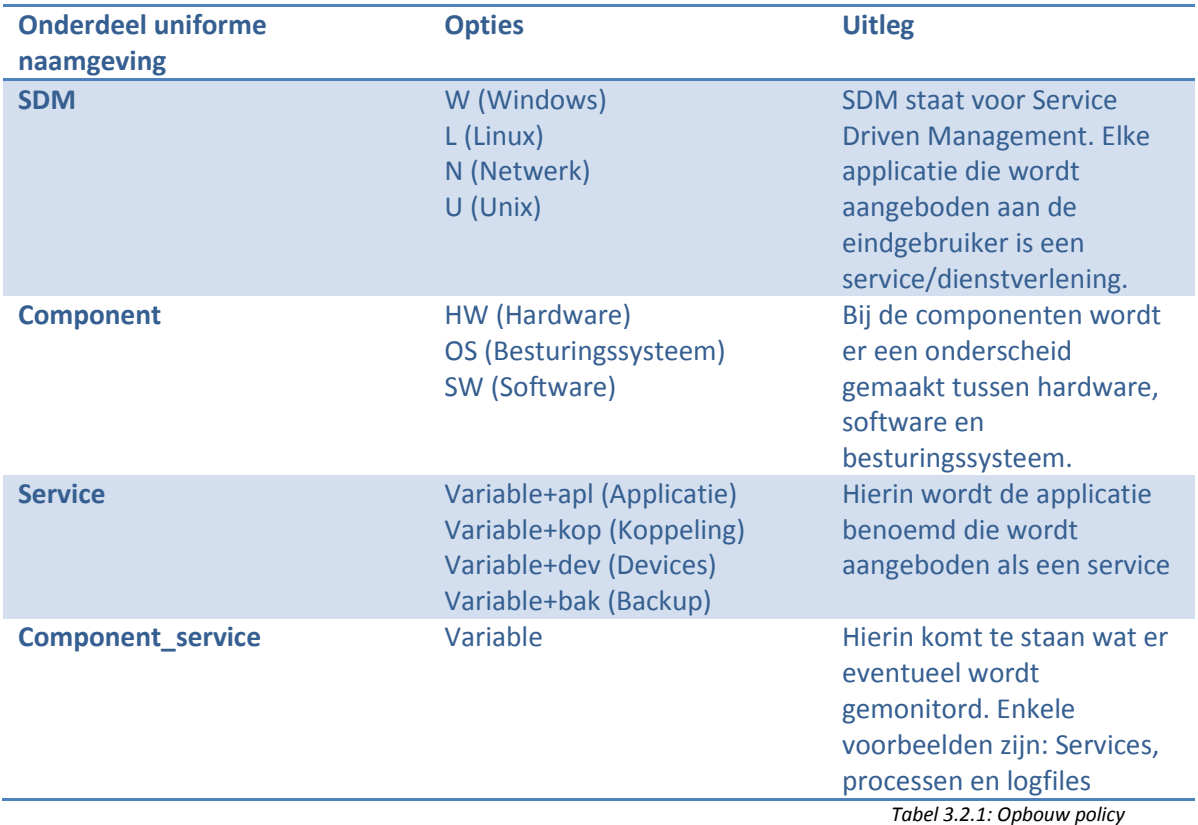

Binnen de policies dient er ook uniforme naamgeving voor de service ID te worden gedefineerd. Deze service ID is nodig omdat meldingen die binnen komen worden doorgelinkt aan de service views die gebouwd gaan worden. Een service ID wordt als volgt opgebouwd: sid:applicatienaam volgd door een component, een voorbeeld van een sid is: sid:diamantkop. Hieruit kan worden geconcludeerd dat het de koppelingen zijn van de applicatie Diamant.

De policies die ontwikkeld worden, worden uitgerold op de client agent van HP OpenView op de desbetreffende server. De client agent start de policy op een bepaald tijdsinterval, de policy controleert of er bepaalde events zijn opgetreden en stuurt een melding naar HP OpenView.

De meldingen komen binnen in een soort vergaarbak van meldingen. Deze opeenstapeling van meldingen maakt het onmogelijk dat in een oogopslag aan de technisch beheerder en of helpdesk medewerker laat zien wat de status is van een applicatie. Om een direct overzicht van de applicaties mogelijk te maken dienen er service views ontwikkeld te worden. In de paragraaf hieronder staan twee mogelijkheden om een service view op te bouwen. Tevens is er een klein verschil tussen een service view voor de technisch beheerder en helpdesk medewerker beschreven.

### 3.3.Bouwen Service Views

Alle berichten die worden ontvangen door HP OpenView worden standaard gesorteerd en gepresenteerd per nodes. Door het bouwen van service views worden de berichten door de policy ook onder de juiste service view geplaatst, mits de juiste service ID is opgegeven. Als

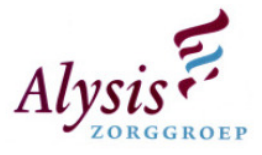

ergens binnen HP OpenView het bericht wordt geacknowledged dan verdwijnt het bericht zowel uit de verzamelbak als onder de desbetreffende service view.

#### Optie 1

Voor elke applicatie die aangeboden wordt dient er een uniforme opbouw te worden opgezet. Een applicatie binnen het Alysis Zorggroep netwerk kan worden onder verdeeld in verschillende categorieën, namelijk:

- Cliënt;
- Applicatie;
- Database;
- Storage;
- Koppelingen;
- Randapparatuur (Vb. Wasmachines, drogers, noodpc's);
- Backup.

#### 3.3.1. Cliënt

Hier komen alle citrix servers onder te staan waarop de applicatie geïnstalleerd is, mocht er iets dreigen mis te gaan met een citrix server dan kan gezien worden welke applicaties hier hinder van ondergaan.

### 3.3.2. Applicatie

Door een policy worden diverse services en processen bewaakt, mocht er een proces of services omvallen dan wordt er door de desbetreffende agent een melding verstuurd naar HP OpenView. Vervolgens wordt de melding ook onder de service view geplaatst. Afhankelijk van de severity verkleurt de service view.

### 3.3.3. Database

Mocht een applicatie gebruik maken van een database, dan wordt de desbetreffende database server ingericht met de basis bewaking en de best-practices policy voor Microsoft SQL. Meldingen van deze best-practices policy worden onder deze catogorie geplaatst.

#### 3.3.4. Storage

 Als de desbetreffende applicatie gebruik maakt van een externe opslaglocatie, wordt deze locatie gemonitord onder deze categorie. Enkele externe opslag locaties zijn de filers die in het infrastructuur van de Alysis Zorggroep staan.

#### 3.3.5. Koppelingen

Binnen de Alysis Zorggroep zijn er diverse applicaties die onderling gegevens uitwisselen. Deze uitwisseling wordt door koppelingen mogelijk gemaakt. Per applicatie dienen de koppelingen van beide kanten in de service view te worden geplaatst. Door de koppelingen onder beide applicaties te laten weergeven kan er gezien worden welke applicatie hinder onder vindt van de koppeling die niet functioneert.

#### 3.3.6. Apparaten

Enkele applicaties binnen het Alysis Zorggroep maken gebruik van externe apparaten. Enkele apparaten zijn:

- Nood pc's;
- Wasmachines;
- Drogers;
- Computer on Wheels (Cows(Thin Client die energie krijgt van een batterij)).

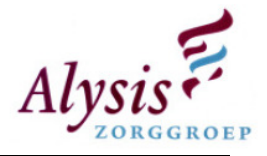

Enkele apparaten vallen niet onder het beheer van de afdeling automatisering maar mochten er storingen op treden dan wordt er wel gecontroleerd of het probleem eventueel van het netwerk van de Alysis Zorggroep ligt.

### 3.3.7. Backup

Als er backups worden gedraait waarvan een log bestand wordt gegenereerd, dan is het de bedoeling dat dit log bestand wordt uitgelezen om te kijken of er in staat of de backup gelukt is of heeft gefaald.

Momenteel worden deze log bestanden zelf nagekeken of per e-mail verzonden naar het algemene back-up account. De beheerder geeft het dan door aan de medewerker die verantwoordelijk is voor de desbetreffende applicatie. Door het automatiseren van het uitlezen van het logbestand kan er door het script een melding naar HP OpenView worden gestuurd. Afhankelijk of de backup gefaald heeft, verkleurt de service view.

Voor elke applicatie die aangeboden wordt dient er een uniforme opbouw worden opgezet.

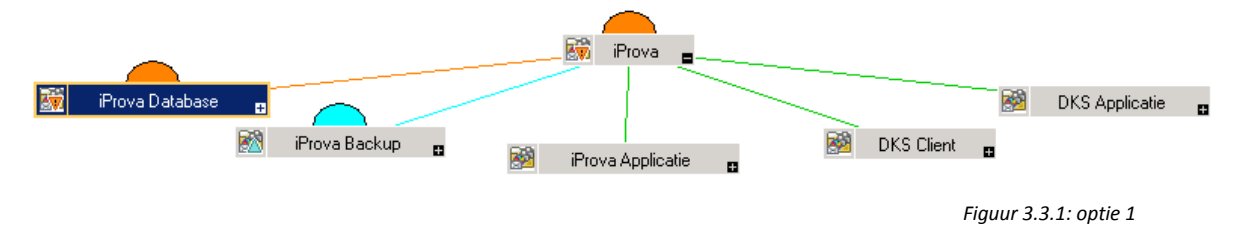

Als een server meerdere applicaties heeft en er treedt een event op, is dit terug te zien in de service view van alle desbetreffende applicaties.

### Optie 2

Funtionele views op basis van netwerkbeheer, systeembeheer en applicatie beheer. Elke technisch beheerder is verantwoordelijk voor een gedeelte van een services die aan eindgebruikers wordt aangeboden. Zo kan het zijn dat service Diamant verschillende technisch beheerders heeft die verantwoordelijk zijn voor: voor de backup, voor de database en voor de windows server. Uitgangspunt is dat de view wordt opgebouwd naar de specialisatie van de technisch beheerder.

De service view zal er zo uit gaan zien:

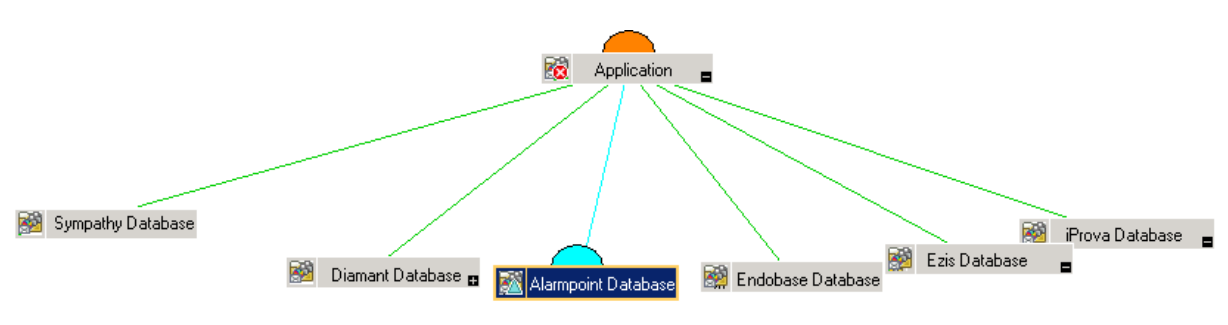

Figuur 3.3.2: optie 2

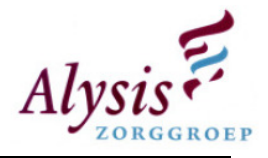

### Advies

Optie één is het beste optie voor de afdeling, binnen de afdeling automatisering is er een takenmatrix. In deze takenmatrix staat welke technische beheer verantwoordelijk is voor de services die worden aangeboden. Elke technisch beheerder is dus verantwoordelijk voor backup, databases, koppelingen, etc. die onder de services vallen. Door optie één te implementeren krijgt de beheerder in een opslag mee wat de status is voor zijn services. In optie twee zou de technisch beheerder teveel moeten zoeken welke back-up, koppelingen, databases voor zijn services belangrijk zijn. Tevens zal de afdeling automatisering anders ingericht te worden met beheerders die een specialisatie heeft.

### 3.4.Basis bewaking

In paragraaf 1.2 staat de huidige basis bewaking beschreven, deze bewaking genereert te veel meldingen waardoor de meldingen binnen HP OpenView onoverzichtelijk worden. Hierdoor weten beheerders niet goed waar zij moeten beginnen, waardoor het softwarepakket HP OpenView al snel wordt verwaarloosd.

Er dient een nieuwe set met basis bewaking te komen. Nadat deze bewaking is geïmplementeerd in HP OpenView dient de huidige basis bewaking uit gemigreerd te worden. Hieronder staat de nieuwe basis bewaking gedefinieerd.

### 3.4.1. Services

In de huidige bewaking worden alle services bewaakt die automatisch gestart zijn. Niet alle services zijn belangrijk om te monitoren. Een voorbeeld is: elke server die in de infrastructuur van de Alysis Zorggroep staat heeft een handmatige IP adres. In Windows is er een service DHCP client die automatisch gestart wordt. Deze service is overbodig om te bewaken, doordat een server een handmatig IP adres heeft. Binnen HP OpenView dienen alleen de belangrijke services bewaakt te worden. Een kleine inventarisatie uitgevoerd te hebben welke services er zijn op een pas geïnstalleerde Windows 2003 Enterprise server zijn hieronder de belangrijkste services opgesomd:

- DNS Client;
- Remote Procedure Call (RPC);
- Remote Registry;
- Server;
- [SNMP] Service;
- Workstation.

Voor enkele applicaties binnen de Alysis Zorggroep geldt dat deze redundant zijn uitgevoerd, mocht een van deze services zijn omgevallen op een node dan dient dit als een severity major geregistreerd te worden.

#### 3.4.2. Hardware

In de huidige situatie wordt de hardware gecontroleerd tijdens de back-up ronde, de medewerker die op een werkdag deze taak heeft controleert elke server, of de schijven hiervan defect zijn, door deze controle ronde gaat er veel tijd verloren. Meer als 95 procent van de servers die in het Alysis Zorggroep netwerk staan is van het merk Hewlett-Packard (HP).

HP heeft een applicatie (HP Systems Insight Manager (SIM)) ontwikkeld waarmee de servers bewaakt kunnen worden. Deze applicatie kan zowel de performance als de hardware bewaken van een node. Binnen HP OpenView dient er een policy te worden ontwikkeld die in

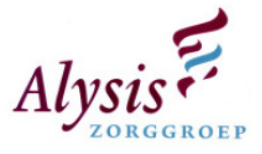

de event log controleert of er een gebeurtenis heeft plaats gevonden met betrekking tot de server hardware.

Elk hardware component die in een server is geïnstalleerd is redundant uitgevoerd. Mocht er een hardware incident optreden dient deze binnen HP OpenView als severity Major te worden geregistreerd. De technisch beheerder die op de werkdag alles coördineert qua storingen en stagiaires zal dit incident moeten inplannen om deze te kunnen verhelpen.

#### 3.4.3. Processor

Door belastingen van de processor te bewaken kunnen de technisch beheerders nodes controleren of zij te veel belast worden. Voor de severity major dient de waarde 85 procent bereikt zijn en voor een critical is dit 95 procent.

#### 3.4.4. Geheugen

Het geheugen kan opgesplitst worden in drie onderdelen, namelijk:

- 1. Fysieke geheugen;
- 2. Virtuele geheugen;
- 3. Page file.

#### Fysieke geheugen

Voor het fysieke geheugen dient er een trigger worden ingesteld op kleiner dan 4 MB dit dient een critical te zijn. Voor de severity major dient van 4 tot 6 MB te zijn.

#### Virtuele geheugen

Het virtuele geheugen is een uitbreiding van het fysieke geheugen, het beshikbare geheugen dient ook bewaakt te worden. Als het geheugen voor meer dan 85 procent benut wordt dient er een major signaal afgegeven te worden. Voor een critical ligt de grens bij 95 procent.

#### Page file

Voor de page file dient er een severity critical te komen als de percentage hoger dan 95 procent is. Voor de severity major dient dit 85 procent te zijn.

#### 3.4.5. Hard disk

Deze component wordt opgesplitst in twee subcomponenten, namelijk:

- 1. Capaciteit vrije ruimte;
- 2. Disk que length.

#### Capaciteit vrije ruimte

De maximaal benutte schijfruimte van een partitie mag 95 procent zijn. Als de benutte schijfruimte boven 95 procent komt dient dit een severity critical te worden. Het percentage 85 tot 95 dient als een major binnen te komen bij HP OpenView. Percentages zeggen vrijwel niets, in de melding dient erbij te komen staan hoeveel schijfruimte benut is en hoe groot de partitie is. Hieraan kan een technisch beheerder zien of hij direct actie moet ondernemen of dit kan inplannen voor een rustiger moment.

#### Disk que length

Dit wil zeggen hoeveel I/O processen in de wachtrij staan die nog uitgevoerd dienen te worden. Bij een hoge waarde geeft dit aan dat er disk problemen zijn, bij een lagere waarde is er niets aan de hand. De waardes 2 t/m 3 zijn acceptabel per disk, de disk

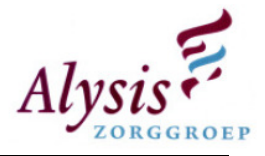

wordt echter hiermee zwaar belast. Als een RAID5 systeem 8 schijven heeft zijn de waarde 16 t/m 24 acceptabel, voor de waardes boven de 24 dient er een onderzoek te komen waarom het RAID5 systeem zo belast wordt.

### 3.4.6. Systeem reboot detectie

Door te controleren of de online tijd van een node kleiner is dan 360 seconden, kan er gecontroleerd worden of een server herstart is. Als een node herstart is kan dit twee oorzaken hebben, namelijk:

- 1. Geplande herstart door een technisch beheerder maar niet in HP OpenView aangegeven;
- 2. Incident waardoor de node herstart wordt.

De severity van een melding dat de node herstart is, dient normal te zijn, als de node herstart is met problemen waardoor bepaalde services niet starten, worden deze services afgevangen door middel van andere policies.

### 3.4.7. HP client agent status

De HP client agent is verantwoordelijk voor de uitvoering van policies die geïnstalleerd zijn op de node. Als deze agent niet correct functioneert worden policies niet uitgevoerd, dit betekent voor een technisch beheerder dat als hij/zij geen meldingen binnen krijgt, dat een services niet correct functioneert. De severity voor een melding van HP client agent dient dan ook critical te zijn.

### 3.4.8. Citrix users

In Citrix resource manager dient er een controle te worden ingesteld voor het aantal gebruikers die met een citrix server verbonden zijn. Er dient een melding te worden verstuurd naar HP OpenView als een Citrix server het maximale aantal gebruikers/sessies heeft bereikt op een node maar ook als een Citrix server geen gebruikers/sessies heeft. Beide meldingen dienen als een severity minor te worden geregistreerd. Een technisch beheerder dient te gaan onderzoeken waarom het maximale aantal gebruikers of zelfs geen gebruiker een verbinding heeft met de Citrix node.

#### 3.4.9. Applicaties

Bij de Alysis Zorggroep zijn er ongeveer 300 applicaties die worden aangeboden, voor elke applicatie dient uit te worden gezocht welke services, processen, databases, , Citrix servers, back-up en koppelingen er belangrijk zijn. Binnen de afdeling Servicecentrum Informatisering wordt er nauwelijks tot niet gedocumenteerd.

Om 300 applicaties te gaan implementeren en te finetunen binnen HP OpenView gaat veel tijd zitten. Doordat enkele applicaties bedrijfskritisch zijn en deze 24 uur per dag support krijgen is er een prioriteitenlijst gemaakt. Door deze prioriteitenlijst aan te houden worden eerst de belangrijkste applicaties binnen HP OpenView geïmplementeerd.

#### Advies

De hierboven beschreven basis bewaking is strakker afgesteld als de oude basis bewaking. De catchall events policy is verdwenen, alleen de events die belangrijk zijn worden doorgestuurd naar HP OpenView. Door de nieuwe set basis bewaking policies zullen er geen meldingen binnen komen die niet relevant zijn, hierdoor blijft de centrale plaats waar de meldingen binnen komen overzichtelijk.

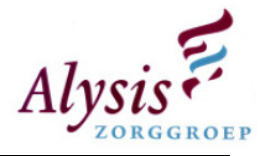

Wanneer HP OpenView zal worden overdragen van acceptatie naar productie omgeving zullen technisch beheerders eerder de meldingen oppakken als voorheen. Met de service views die in paragraaf 3.3 is beschreven, kan de technisch beheerder alles direct duidelijk zien wat de status van zijn services is.

### 3.5.Fine Tuning Citrix meldingen

Tijdens spits uren op het netwerk van de Alysis Zorggroep komen er veel meldingen over Citrix binnen, deze meldingen gaan in 90 procent van de gevallen over performance. De andere 10 procent zijn variable meldingen, zoals: harddisk die nog een aantal percentage vrije ruimte heeft, SNMP Agent die gestart is of dat een server niet te bereiken is.

Om de performance meldingen te verminderen zijn er drie opties mogelijk namelijk:

- 1. Verlaging van het maximale aantal gebruikers op een Citrix server;
- 2. Servers optimaliseren;
- 3. HP OpenView meldingen aanpassen.

Hieronder worden de drie opties toegelicht.

### 3.5.1. Verlaging van het maximale aantal gebruikers

Door het aantal maximale gebruikers/sessies op een Citrix server te verlagen, krijgen de Citrix servers het rustiger. Doordat het aantal gebruikers die op de servers werken gelijk blijft en de vraag naar een applicatie gelijk blijft, dienen er vervolgens Citrix servers bijgeplaatst te worden of de beheerders installeren op een server die altijd rustig is het desbetreffende applicatie. Hierdoor blijft vraag en aanbod van de applicaties gelijk.

### 3.5.2. Servers optimaliseren

Door servers te optimaliseren worden er minder meldingen verstuurd naar HP OpenView. Onder optimaliseren kan het volgende worden verstaan:

- Uitbreiden van geheugen;
- Upgrade processor;
- Alleen de belangrijkste services gestart hebben;
- Fine tuning Windows Server 200x;
- Oude servers uitmigreren en servers met betere specificaties implementeren;
- Servers die momenteel in het Citrix Farm staan gelijk trekken:
	- o Hardware;
	- o Netwerk;
	- o OS;
- Overgang van 32 bits systemen naar 64 bits.

#### 3.5.3. HP OpenView meldingen aanpassen

Als het management beslist om de bovenstaande opties niet uit te voeren dan zouden de berichten die naar HP OpenView worden verstuurd aangepast moeten worden. De triggers die ingesteld staan om een bericht te versturen bij een aantal percentages moeten verhoogd worden.

De huidige berichten die HP OpenView ontvangt van de Citrix servers zijn qua omschrijving vaag. In de melding kan staan dat het aantal actieve sessies van status geel naar rood is gegaan, een beheerder kan dit bericht op twee manieren opvatten namelijk:

- 1. Op de Citrix server zijn er veel gebruikers actief;
- 2. Er zijn weinig tot geen gebruikers op deze server actief.

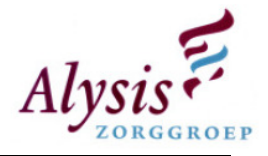

Meldigen die over Citrix servers worden verstuurd dienen te worden uitgezocht, tevens dient de message key omschreven te worden wat er precies mee bedoeld wordt. Voor meldingen waarvan de messsage key niet aangepast kan worden is het verstandig om een instructie bij de melding toe te voegen binnen HP OpenView.

### 3.5.4. Advies

De derde optie is de laatste optie waarvoor gekozen dient te worden, met HP OpenView dient service verlening naar de eindgebruikers verbeterd te worden dit i.v.m. reactief naar proactief beheer. Door meldingen binnen HP OpenView te gaan aanpassen blijven de performance meldingen weg. De eindgebruikers blijven toch klagen over performance problemen. Door te veel performance meldingen gaan technisch beheerders en helpdeskmedewerkers gaan de melding negeren. Waardoor een correcte performance melding niet wordt opgepakt.

Door optie twee te implementeren worden de oude Citrix servers uitgemigreerd en worden de huidige servers geoptimaliseerd waardoor servers betrouwbaarder en sneller worden. Tevens dient de eerste optie erbij te worden uitgevoerd, hierdoor kan elke gebruiker meer geheugen gebruiken waardoor applicaties verwerkingen sneller kunnen uitvoeren. Door deze twee opties te implementeren worden de performance meldingen binnen HP OpenView gereduceerd. Waardoor Citrix servers die echte performance problemen hebben direct naar voren komen.

### 3.6.Beheerprocessen HP OpenView

Om HP OpenView zo accuraat te houden dienen er beheerprocedures te komen over HP OpenView en er dienen huidige procedures worden aangepast. De volgende procedures / beheerprocessen dienen geschreven te worden:

- Change Management:
	- o Implementeren van nieuwe servers;
	- o Uitmigreren van oude servers;
	- o Applicatie toevoegen;
	- o Applicatie wijzigen;
	- o Applicatie uitmigreren;
- Onderhoud servers;

Als er een wijziging plaats vindt binnen het netwerk van de Alysis Zorggroep en HP OpenView wordt niet aangepast dan verkleurd de service view van de desbetreffende applicatie automatisch naar de rode kleur. Hieruit blijkt dat de beheerders de wijzigingen niet door gecommuniceerd heeft naar de beheerders van het HP OpenView softwarepakket. Voor elke wijziging die er plaats gaat vinden, dient er een beheerder van het HP OpenView hierover ingelicht te worden. Hierdoor zal HP OpenView accuraat blijven.

#### Advies

Als medewerkers van technisch beheer zelf HP OpenView gaan aanpassen zal er snel een wildgroei ontstaan van service id's, policies en service views, mogelijk zal er op langer termijn getwijfeld gaan worden over de accuratie van HP OpenView. Dit is gebasseerd op het huidige monitoringspakket What's Up Gold, wijzigingen hierin worden niet tot nauwelijks doorgevoerd.

De beheerprocessen zullen ervoor zorgen dat HP OpenView accuraat blijft en dat policies niet altijd gewijzigd zullen worden als de technisch beheerder dit nodig vindt. Door de rechten die in

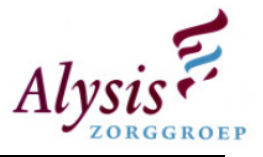

paragraaf 3.14 gedefinieerd zijn te implementeren kan een technisch beheerder geen policy aanpassen.

### 3.7.AlarmPoint

Het programma AlarmPoint zorgt ervoor dat meldingen met een hogere prioriteit worden doorgestuurd per e-mail en sms naar de technisch beheerders. In AlarmPoint staat dat alleen de criticals mogen worden doorgestuurd, echter worden de criticicals zowel per e-mail als sms niet meer verstuurd. Binnen HP OpenView komt er een melding als dat HP OpenView de berichten niet aan AlarmPoint kan doorgeven.

Na een klein onderzoek blijkt HP OpenView een [VBScript] aan te roepen, echter dit script loopt met een foutmelding waardoor uiteindelijk het proces wordt gestopt. Als het script met de hand wordt aangeroepen dan functioneert deze wel correct. Om AlarmPoint goed functionerend te krijgen dient er gekeken te worden naar waarom het proces van de script uiteindelijk wordt gestopt.

### Advies

AlarmPoint dient er voor te zorgen dat buiten kantooruren er toch nog proactief beheerd kan worden. Dit om te garanderen dat bedrijfskritische applicaties proactief beheerd worden zodat ernstige verstoringen uitblijven. Dit bevordert de continuiteit van de services die aan eindgebruikers van Alysis Zorggroep wordt aangeboden.

Voordat de koppeling tussen HP OpenView en AlarmPoint wordt hersteld dient eerst de severity per applicatie correct te worden afgesteld. Voor de geplande reboots van de Citrix servers en andere servers dient er een policy te zijn die een geplande [outage] uitvoerd, dit houdt in dat de technisch beheerder geen bericht krijgt dat een server offline is. Echter als de server buiten de outage nog offline is krijgt de technisch beheerder hier wel een melding van.

### 3.8. Afweging Severity

Binnen HP OpenView zijn er diverse severity's, dit geeft de prioriteit aan van een bericht. De severity's die binnen HP OpenView zijn gedefineerd zijn:

- Critical;
- Major;
- Minor;
- Warning;
- Normal.

Hieronder staan de severities gedefineerd.

## 3.8.1. Critical

Als een critical optreedt betekent dit dat een groot deel van de eindgebruikers van Alysis Zorggroep niet meer kunnen werken in een service die wordt aangeboden. Een critical is dus productie verstorend.

#### 3.8.2. Major

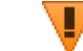

De service die aangeboden wordt aan de eindgebruikers functioneert nog wel, echter de applicatie draait met fouten. Onder fouten kan worden verstaan dat een koppeling tussen twee services/applicaties niet meer functioneert.

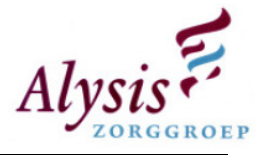

Onder een Major kunnen ook meldingen binnen komen, kort voordat een service offline gaat. Beheerders hebben dan nog enkele minuten om het incident/verstoring op te lossen.

### 3.8.3. Minor

Meldingen die hieronder binnen komen zijn niet productie verstorend. De beheerder zou de oplossing van deze verstoring moet inplannen zodat deze later verholpen kan worden.

Een voorbeeld melding is: Binnen Alysis Zorggroep is er een SQL cluster, als een server uitvalt wordt deze door een ander server overgepakt. De schijven die binnen de SQL cluster gebruikt worden zijn gekoppelde .lun (virtuele harde schijf) bestanden. Als een server uitvalt, koppelt de andere SQL server deze bestanden aan zijn machine waardoor de schijven weer beschikbaar zijn. De eindgebruiker zal merken dat er een kleine onderbreking in het netwerk zit.

Als de SQL server weer online komt kan er ingesteld zijn dat de SQL server de .lun bestanden weer vrijgeeft en koppelt aan de orginele SQL server. Het koppelingsproces kan wel eens fout lopen waardoor de SQL server denkt dat de .lun bestanden gekoppeld zijn. Echter zijn deze schijven niet benaderbaar waardoor er een melding binnen HP OpenView komt. Door de SQL server te rebooten is het probleem opgelost, echter moet deze reboot wel worden ingepland.

#### 3.8.4. Warning

Deze severity betekent niet productie verstorend, de meldingen die hierin staan kunnen als extra aanvulling van een minor worden gebruikt. Onder de warning komen de waarschuwingen te staan die door een service genereerd worden.

### 3.8.5. Normal

Hierin komen meldingen te staan die informatief zijn. Deze meldingen worden gegenereerd door policies die bijvoorbeeld controleren of een back-up van SQL correct is afgerond. In deze melding mag geen inhoud staan naar aanleiding van een storing/incident. Binnen HP OpenView wordt er een filter ingesteld waardoor de normal messages standaard niet worden getoond, hierdoor blijft het scherm voor helpdesk medewerkers overzichtelijk.

Om de severity voor elke applicatie hetzelfde te houden, dient er in het begin veel aan finetuning gedaan te worden. Meldingen dienen uitgezocht en beschreven te worden in een knowledge base. Policies dienen niet tot nauwelijks aangepast te worden, als deze wel worden aangepast dan wordt HP OpenView aangepast naar de meldingen die binnen komen. Echter wordt er pas proactief gewerkt als beheerders de applicaties beheren naar aanleiding van meldingen die binnen komen.

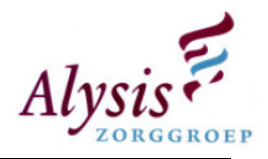

### 3.9.ServiceViews Helpdesk

Om geen overbodige stress bij de helpdesk te veroorzaken dienen een andere service views te krijgen als de technisch beheerders. In paragraaf 3.3 staat hoe een service view dient te worden opgebouwd, namelijk:

- Cliënt;
- Applicatie;
- Database;
- Storage;
- Koppelingen;
- Apparaten;
- Backup.

### Optie 1 geen propagation rule

Door geen propagaton rule in te stellen krijgt de helpdesk exact dezelfde view als de technisch beheerders. Mocht een back-up incorrect afgesloten zijn dan krijgt de helpdesk dit direct te zien, dit gebeurt ook als een server performance problemen heeft. Een services staat meestal op diverse Citrix client servers, mocht een Citrix client server performance problemen hebben dan verkleurd de service view direct naar major of critical. Terwijl dit voor de services niet van belang is en veroorzaakt het extra stress op de helpdesk.

### Optie 2 propagation rule

Door een propagation rule toe te passen kan een service view worden beïnvloed, hiermee kan de ernst van een melding worden verhoogd en verlaagd. Hierdoor kan de inkleuring van service view worden bepaald. De belangrijkste onderdelen van de service view voor de helpdesk zijn koppelingen en applicatie. De rest van de onderdelen kunnen met propagation rule waarde -1 worden doorgegeven. Dit voorkomt stress en tevens wordt de technsiche beheerder niet met elk incident lastig gevallen. In onderstaande tabel staan de waardes als ze beïnvloed zijn en een voorbeeld hiervan.

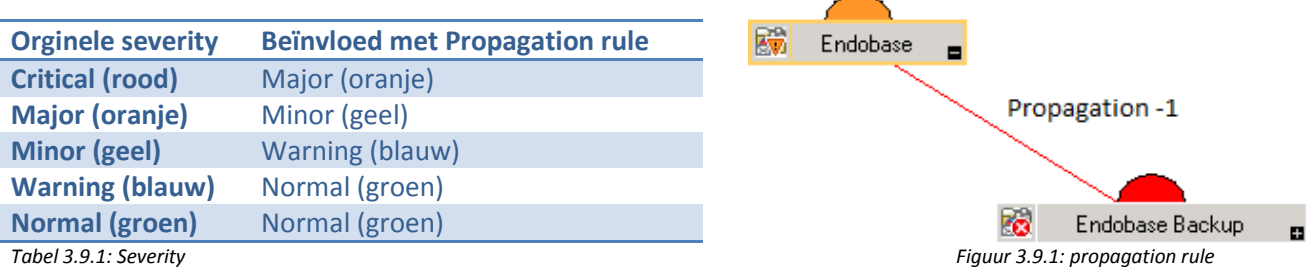

### Advies Service View helpdesk

Om de sfeer goed te houden binnen de afdeling is optie twee het meest geschikt. Voor de helpdesk zijn de onderdelen koppelingen en applicatie het meest belangrijk. In de voorgestelde view kan de helpdesk zien of er een koppeling of proces gestopt is, waardoor er een schatting kan worden gemaakt hoeveel telefoontjes er verwacht kunnen worden. Door optie één toe te passen kan men geen inschatting maken hoe druk het gaat worden en kunnen eindgebruikers bij een verstoring verkeerd worden ingelicht.

### 3.10. 80/20 regel

De projectleider van het monitoringsproject is tevens afdelingshoofd, zijn ervaringscijfers over het werk dat binnen de afdeling automatisering gedaan wordt is als volgt: 80 procent verstoringen

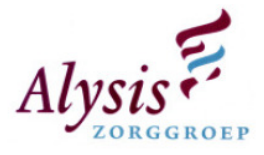

oplossen en 20 procent verhuizingen en installaties van nodes. Hierdoor blijft er weinig tot geen tijd meer over voor het monitorinsproject.

Nadat het monitoringspakket HP OpenView is ingericht dient er in het begin veel fine-tuning gedaan te worden. Deze fine-tuning is nodig om een melding die binnen komt toch de juiste severity te geven. Dit voorkomt dat een melding die niet productie verstorend is, binnen komt als een critical.

#### Advies

Door de 80/20 regel aan te passen zodat er tijd vrij wordt gemaakt voor HP OpenView om finetuning te kunnen volbrengen, kan dit later tijd besparen waardoor er minder verstoringen plaats gaan vinden. Hierdoor kan de 80 procent verstoringen terug gedrongen naar 50 procent. Hierdoor blijft er 30 procent over, deze 30 procent kan uitgesplitst worden naar 15 procent beheer HP OpenView en 15 procent om wijzigingen binnen Alysis Zorggroep netwerk te kunnen implementeren in HP OpenView.

Door geen tijd te reserveren in de 80/20 regel voor HP OpenView zal het pakket hier hinder van onder vinden. Applicaties die momenteel worden bewaakt krijgen geen fine-tuning waardoor de meldingen die binnen komen niet de juiste prioriteit krijgen. Technisch beheerders vinden het dan niet nodig om naar de meldingen te kijken als ze toch niet kloppen en zullen nog langer gaan wachten tot ze over kunnen stappen van reactief beheer op proactief. Nieuwe applicaties worden niet geïmplementeerd binnen HP OpenView, waardoor uiteindelijk het HP OpenView geen bestaansrecht meer heeft.

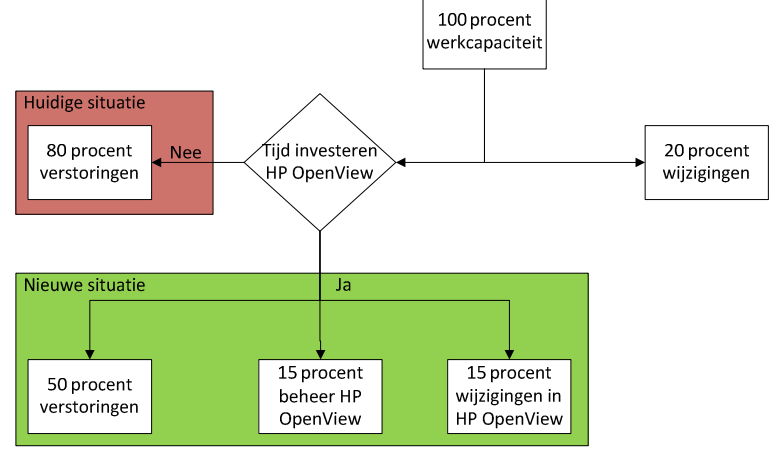

Figuur 3.10.1: Tijd investering

### 3.11.Documentatie

Om ervoor te zorgen dat de kennis en instellingen die gemaakt zijn binnen HP OpenView voor een applicatie niet verloren gaan, dient dit worden vastgelegd in een document. In het document dienen de volgende punten te worden opgenomen:

- Visio tekening waarin de service view is gedefinieerd;
	- o In de Visio tekening wordt de propagation rule opgenomen die voor de helpdesk is opgesteld;
- Processen;
- Koppelingen;
- Services;
- Welke policies zijn er ingesteld;
- Backup;

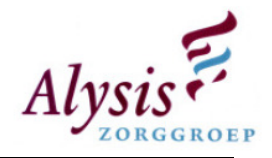

- o Welke locatie staat de backup;
- o Log bestanden worden uitgelezen;
- Welke VBScripts er gestart worden;
- Cliënts (Citrix Servers).

#### Advies

De documentatie is nodig voor als er instellingen en gegevens opgezocht dienen te worden, hierdoor hoeft HP OpenView niet geraadpleegd te worden. Dit voorkomt dat er per ongeluk instellingen gewijzigd worden die niet gewijzigd hadden mogen worden. Ook zijn documenten nodig voor als HP OpenView gecrashed is en er geen geldige back-up meer is. Door de documentatie te raadplegen kan de start van het opnieuw opbouwen van HP OpenView beginnen. De beheerders van HP OpenView hoeven niet eerst uit te zoeken hoe de applicatie in het netwerk is geïmplementeerd.

### 3.12. Koppeling met helpdeskpakket

Door een koppeling te maken naar het helpdeskpakket worden de meldingen die belangrijk zijn in het helpdeskpakket geregistreerd. Door deze relatie te maken, kunnen de medewerkers op de helpdesk de status van een melding bekijken. Tevens krijgt een technisch beheerder een melding onder zijn naam te staan die hij zal moeten oplossen.

Mocht een melding opgelost zijn dan kan er binnen HP OpenView policies een referentie worden ingesteld naar het desbetreffende ticket in het helpdeskpakket. Mocht de melding binnen HP OpenView weer voorkomen dan kan de systeembeheerder gelijk binnen het helpdeskpakket het juiste ticket opzoeken. In het ticket in het helpdeskpakket staat de oplossing waardoor het incident weer opgelost kan worden.

#### Advies

Technisch beheerders die liever HP OpenView zien falen als correct functioneren, zullen geen events oppakken vanuit HP OpenView. Door de koppeling te maken worden de technisch beheerders toch aangedreven om meldingen in het helpdeskpakket weg te werken. Deze meldingen worden door HP OpenView gemaakt, hierdoor gaan de technisch beheerders toch proactief beheren. Voordat deze koppeling geïmplementeerd wordt dient HP OpenView per applicatie goed gefinetuned zijn.

### 3.13.Rechten binnen het HP OpenView

Binnen HP OpenView moeten diverse rollen worden geïmplementeerd, dit om te voorkomen dat bijvoorbeeld de helpdesk meldingen kan accepteren die voor hun niet relevant zijn, maar voor de beheerders wel. Hieronder worden de diverse rollen beschreven.

#### 3.13.1.Helpdesk rol

Medewerkers van de helpdesk mogen alleen de service view bekijken die voor deze medewerkers is opgezet. Verder mogen deze medewerkers geen berichten kunnen acknowledgen/accepteren. Deze medewerkers mogen wel zien welke berichten er open staan en geacknowledge zijn.

#### 3.13.2.Technisch beheerders rol

In deze rol mogen de medewerkers berichten inzien en accepteren als ze opgelost zijn. Verder mogen deze medewerkers servers toevoegen en verwijderen uit HP OpenView. Bij het uitrollen van nieuwe servers in het HP OpenView pakket hoort ook het uitrollen van policies en instrumentation [tools]. Om te onderzoeken of er performance problemen zijn

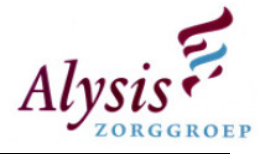

mogen deze medewerkers ook rapportages en grafieken opvragen. Het aanpassen van een policy dient door beheerder van HP OpenView uitgevoerd te worden, dit i.v.m. om onoverzichtelijke ontplooiing en ontwikkeling van policies te voorkomen.

### 3.13.3.Technische projecten rol

Deze rol wijkt niet veel af van de technisch beheerders rol, medewerkers in deze rol verzorgen de niet standaard installaties. Hiervoor dienen de medewerkers policies te ontwikkelen en te bouwen.

### 3.13.4.Management rol

Medewerkers met de rol management kan de service view zien van de technisch beheerders, echter meldingen accepteren kan binnen deze rol niet. Voor de medewerkers van deze rol is het belangrijk dat er rapporten en grafieken kunnen worden gegenereerd.

In onderstaand tabel zijn de verschillende rollen gedefineerd met de autorisaties.

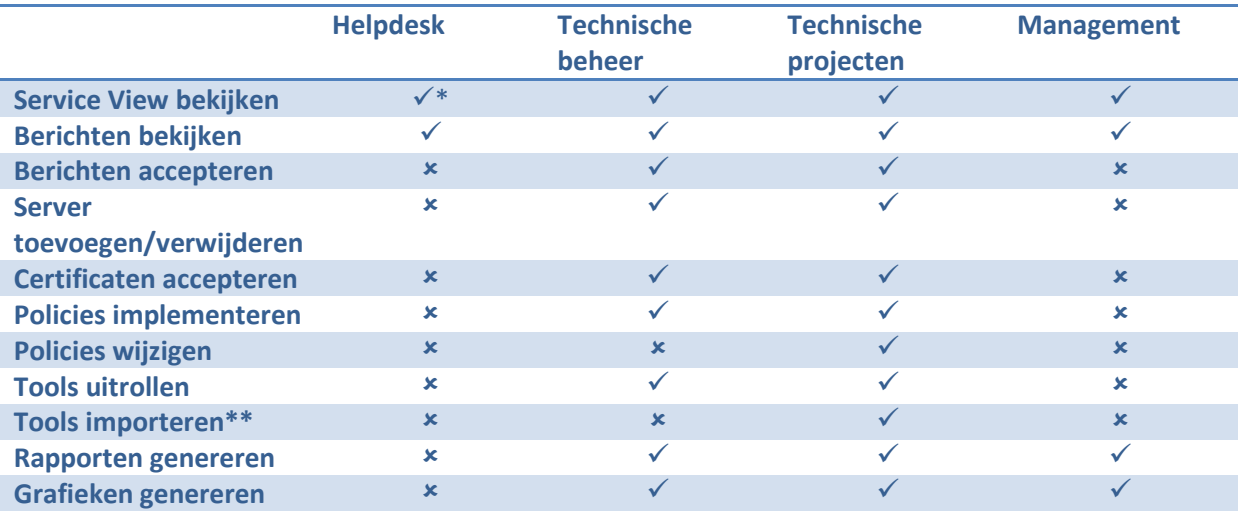

Tabel3.13.1: Rechten overzicht

- Deze view wordt beïnvloed met propagation rules.
- \*\* Tools importeren binnen HP OpenView.

### 3.14. Tools

Binnen HP OpenView is er een optie om tools te integreren, met deze tools worden commando's uitgevoerd op de managed node. Als een tool wordt geïmporteerd binnen HP OpenView kan men dit vergelijken met een snelkoppeling naar een node, zonder eerst een connectie op te zetten naar deze node. Tools die handig zijn:

- Remote Desktop;
- Computer Management;
- IP configuratie;
- Lijst met active processen;
- Lijst met active services;
- Ping commando.

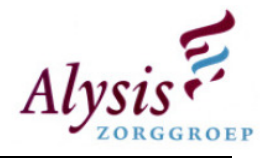

### 3.15. Bewaking HP OpenView

In het verleden zijn er gesprekken geweest over HP OpenView. Er werd toen met trots tegen de manager verteld dat er drie weken lang geen critical meldingen binnen gekomen zijn. Echter bleek er een service gestopt te zijn waardoor de meldingen niet door HP OpenView werden ontvangen.

HP OpenView ontvangt ook meldingen die hij zelf genereert, als de service die de meldingen ontvangt uitvalt, krijgt HP OpenView geen meldingen meer binnen. Er dient een controle ingevoerd te worden om te bewaken dat belangrijke services niet uitvallen. In de bijlage analyse staan alle services vermeld die belangrijk zijn zodat HP OpenView correct zal functioneren. Deze services kunnen op diverse manieren bewaakt worden, namelijk:

- 1. Twee keer per dag handmatig controleren of de services draaien;
- 2. Bij uitval services een e-mail krijgen;
- 3. Monitoring met een ander monitoringspakket.

Optie twee is de beste optie, in de service dient een script te worden ingesteld dat zodra de services stopt er een e-mail wordt gestuurd naar de helpdesk en de beheerders van HP OpenView.

 Optie één en drie kosten te veel geld. Optie één kost 5 minuten van een werkdag en er zijn +/- 261 werkdagen per jaar. 261 \* 5 = 1305 minuten op jaar basis. 1305 / 12 = 108,75 uur. De 12 staat voor het aantal keer dat 5 minuten in een uur zitten. Afronding 109 uur op jaarbasis dit houdt in op 13,5 werkdag.

De derde optie om het pakket te laten monitoren door een ander monitorings pakket, hiervan zijn echter eventuele licentie-, implementatie- en beheerkosten te duur.

### 3.16. Prioriteitenlijst

Om HP OpenView binnen de afdeling automatisering te integreren is er een prioriteitenlijst opgezet, deze prioriteitenlijst is opgesteld aan de hand van de verbeterpunten. Een verbeterpunt met een lage prioriteitengetal heeft voorrang op met een hoger getal.

- 1. Afwegingen maken over severity;
- 2. Verbeterde basis bewaking;
- 3. Fine tuning van performance meldingen citrix;
- 4. Bouwen Policies;
- 5. Bouwen Service Views;
- 6. Goodwill kweken onder beheerders voor HP OpenView;
- 7. Beheerprocessen rondom wijzigingen HP OpenView;
- 8. Vastleggen wat er is ingesteld per applicatie / Documentatie;
- 9. Bewaking HP OpenView
- 10. 80/20 regel;
- 11. Tools;
- 12. Rechten binnen het HP OpenView pakket.
- 13. Serviceviews voor Servicedesk;
- 14. AlarmPoint inrichten;
- 15. Koppeling maken naar het helpdeskpakket.

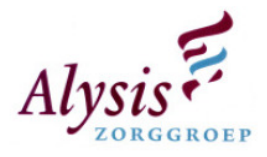

# 4. Basis inrichting Elektronisch Patiënten Dossier (EPD)

Het belangrijkste softwarepakket binnen Alysis Zorggroep is het ChipSoft EZIS (ChipSoft Elektronisch Zorg Informatie Systeem). In het EZIS worden de patiënten gegevens opgeslagen, deze service dient dan ook 99,9% online te zijn. Met HP OpenView wordt het monitoren van CS-EZIS inzichtelijker en kan er proactief beheerd gaan worden.

Hieronder staat in het kort de geschiedenis en toekomst van het EPD toegelicht.

### 4.1.Geschiedenis

Op 6 november 2007 is de keuze voor het EZIS gevallen op de leverancier ChipSoft, deze leverancier voldeed het meeste aan de programma van eisen. In juni 2008 is het gehele ziekenhuis behalve Radiologie overgegaan naar het EZIS. Nu wordt er afdelingsgewijs over gegaan op het EPD. Als een afdeling over is gegaan naar het EPD, is er een goede nazorg door het projecteam.

Tussentijds zijn er terugkoppelingen geweest naar de medewerkers van de Alysis Zorggroep over de stand van zaken. Om het EPD te ontwikkelen kunnen medewerkers hun wensen indienen bij het projectgroep. Dit alles is gedaan om goodwill te kweken onder de medewerkers en dat ze een training hebben gehad zodat ze ermee kunnen werken.

### 4.2.Toekomst

Tegenwoordig worden de medische apparaten doormiddel van een computer uitgerust, door een koppeling te maken met ChipSoft EZIS worden de patiëntengegevens centraal opgeslagen. Om dit mogelijk te maken zijn er diverse vernieuwingsprojecten binnen de Alysis Zorggroep. Enkele projecten zijn:

- PDMS (Patiënt Data Management Systeem (monitoren van een patient));
- Infinity, CCU (Ongeveer hetzelfde als PDMS);
- Upgrade ChipSoft Ezis Versie 4 naar Versie 5.

Doordat er steeds meer afdelingen hun medische apparatuur aansluiten op het EPD, wordt het steeds belangrijker dat het EPD niet offline gaat. Door het te gaan monitoren met HP OpenView wordt het beheren van het EPD eenvoudiger en inzichtelijker. Het ChipSoft EZIS is in beheer van ChipSoft en/of PinkRoccade Healthcare, door EZIS te gaan monitoren weet de afdeling automatisering precies wat er speelt en kunnen de incidenten inzichtelijker worden doorgezet naar ChipSoft en/of PinkRoccade.

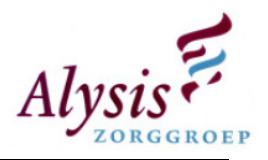

## 4.3.Configuratie

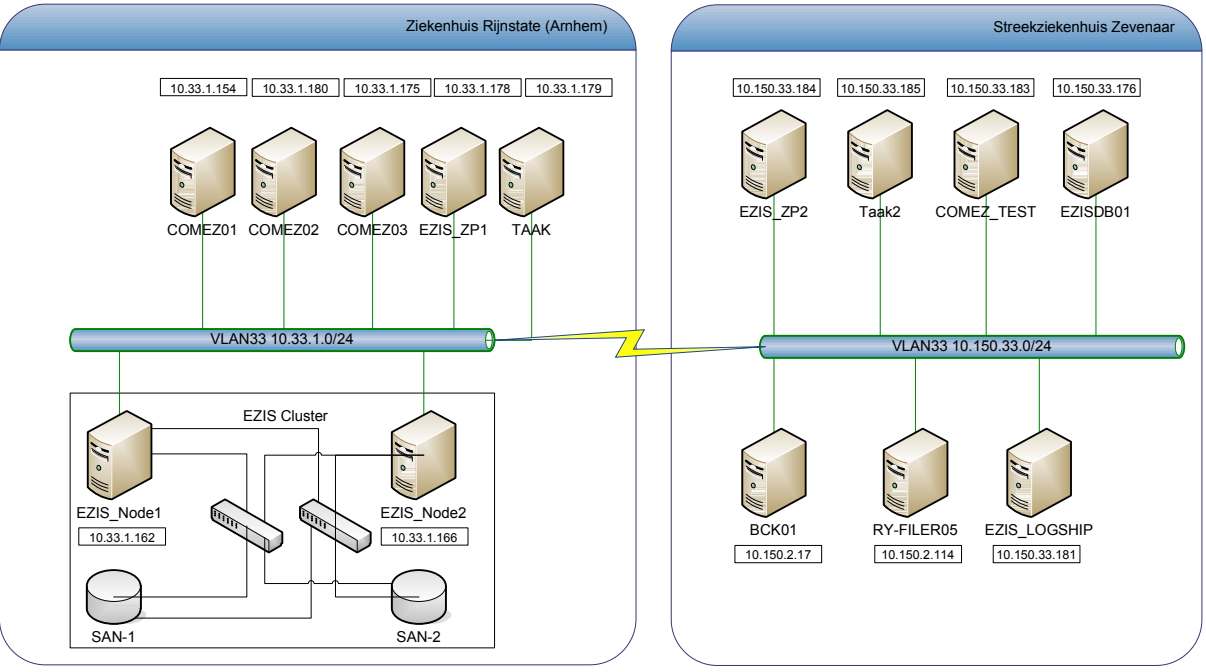

Figuur 4.3.1. Configuratieoverzicht EPD

### 4.3.1. Toelichting

Het EZIS staat verdeeld over twee locaties, namelijk Arnhem en Zevenaar. Hieronder staan de nodes die in de bovenstaande tekening toegelicht.

### COMEZ01 t/m COMEZ03

Op deze nodes draaien ongeveer 70 koppelingen, deze koppelingen zijn nodig om gegevens te kunnen uitwisselen met andere medische applicaties. In paragraaf 4.4 staan de exacte koppelingen toegelicht.

#### **COMEZTEST**

Hierop worden nieuwe koppelingen naar andere medische applicaties op ontwikkeld en getest.

#### EZIS\_NODE1 & EZIS\_NODE2

Beide nodes functioneren als een cluster, deze twee nodes controleren door middel van een heartbeat of de andere node nog online is. De heartbeat loopt via een aparte VLAN namelijk VLAN 66 en bestaat uit een dedicated glas verbinding.

Elke node is met totaal met 2 netwerkkaarten op 2 verschillende switches aangesloten, dit is voor de redundantie. Elke node heeft zijn eigen set switches. Deze switches zitten onderling als een ring aan elkaar gekoppeld.

Aan deze ring zitten verder twee SAN's, deze SAN's zitten op exact dezelfde manier aan het netwerk gekoppeld als de EZIS\_NODES Het enige verschil is dat de EZIS\_NODE1 en EZIS\_NODE2 ook op de VLAN 33 zijn aangesloten.

Op deze cluster draaien twee databases namelijk het EZIS Productie en de Webportal database.

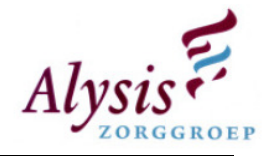

### BCK01

Op deze node wordt dagelijks om 23.00 uur een volledige back-up gezet. Deze backup wordt maximaal een dag bewaard. De locatie waar de back-up wordt neergezet is: \\BCK01\SQLBCK\$

### EZISDB01

Op deze node staan enkele databases, namelijk:

- EZIS Acceptatie;
- EZIS Opleidingen;
- EZIS Project (Ontwikkelomgeving);
- Webportal;
- Webportal Opleiding.

### EZIS LOGSHIP

Op deze node komt de transactielog te staan die op het EZIS Cluster worden gegenereerd. Deze transactielog wordt met een vertraging van ongeveer 5 minuten op de EZIS\_LOGSHIP terug gelezen. De EZIS\_LOGSHIP is een back-up van het EZIS Cluster die tot maximaal 15 minuten achter loopt. De bewaarperiode van de transactielog is vier dagen. Tevens staat er op de Logship server de EZIS\_Rapportage database, deze database wordt 's avonds om 20.00 uur terug gezet.

### RY-FILER05

Deze node is een storage device, op deze node komen zowel de transactielogs als EZIS SQL backup te staan. De transactielog wordt drie dagen bewaard en de EZIS SQL wordt vier dagen bewaard.

Share: \\ry-filer05\ezis\_backup\

#### Taak en Taak2

Taak en Taak2 zijn elkaars failover voor het uitvoeren van geplande taken buiten productie tijd. Er is gekozen voor buiten productie tijd i.v.m. eventuele zware taken waar gebruikers binnen productie tijd hinder van ondervinden.

### 4.4.Koppelingen

Doordat er veel medische apparatuur en medische software op het ChipSoft EZIS wordt aangesloten zijn er veel koppelingen ontstaan. Deze koppelingen zijn door de leverancier gemaakt bij het invoeren van het ChipSoft EZIS. In de bijlage staan de koppelingen omschreven die er binnen ChipSoft EZIS zijn. Deze lijst met koppelingen is opgevraagd bij ChipSoft.

Deze lijst dient up-to-date te blijven, dit kan op twee manieren:

- 1. Vier keer per jaar een lijst opvragen bij ChipSoft en de wijzigingen bijwerken;
- 2. Elke mutatie die er plaats vinden qua koppelingen bij ChipSoft dienen wij over ingelicht te worden.

Optie twee is de beste manier om HP OpenView continu accuraat te houden, door ook vier keer per jaar een lijst op te vragen. Door deze lijsten te vergelijken met de koppelingen die binnen HP OpenView worden bewaakt, komen er koppelingen naar voren die niet worden bewaakt. Deze koppelingen kunnen als nog in HP OpenView bewaakt worden.

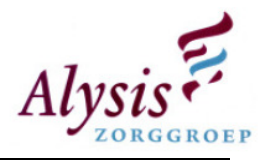

### 4.5. Basis bewaking ChipSoft EZIS

De standaard basis bewaking die in paragraaf 3.4 gedefinieerd staat, is van toepasselijk op het ChipSoft EZIS. Om ChipSoft EZIS maximaal te kunnen bewaken zijn er meer componenten belangrijk dan alleen de basis bewaking die hierboven benoemt is. Hieronder staan de extra componenten benoemd en beschreven.

### 4.5.1. Koppelingen

In de basis bewaking voor ChipSoft EZIS dienen de koppelingen die in paragraaf 4.4 gedefinieerd staan te worden opgenomen. Mocht er een koppeling uitvallen, dan dient er een juiste severity voor te worden bepaald. Als een koppeling niet functioneert is dit niet direct bedrijf kritisch, voor een koppeling die niet functioneert dient de melding als severity major binnen te komen.

### 4.5.2. Database

Binnen EZIS zijn er diverse omgevingen (productie, acceptatie, opleidingen, project, webportal productie en webportal opleidingen), al deze omgevingen hebben een eigen database. De belangrijkste databases zijn: productie, acceptatie en webportal productie. De overige databases zijn niet altijd belangrijk, zoals de acceptatie database wordt maandelijks offline gebracht i.v.m. hot fixes en om een back-up terug te zetten van de productie omgeving. Voor de opleidingsomgeving geldt als er geen opleidingen plaats vinden dan kan deze database offline gaan door een incident.

### Belangrijke databases:

- EZIS Productie;
- EZIS Webportal;
- EZIS Logship (Kopie van productie met een delay van 15 min.);
- EZIS Rapportage.

### Minder Belangrijke databases:

- EZIS Acceptatie;
- EZIS Opleidingen;
- EZIS webportal opleidingen;
- EZIS Project (ontwikkel omgeving);

#### 4.5.3. Back-up

Zoals hierboven uitgelegd is dat ChipSoft EZIS steeds belangrijker wordt voor de Alysis Zorggroep. De back-up dient bewaakt te gaan worden of deze correct worden aangemaakt. Standaard schrijft Microsoft SQL in de event log weg of een back-up correct voltooid is of dat deze incorrect is afgesloten. Deze meldingen dienen afgevangen te worden en vervolgens doorgestuurd te worden naar HP OpenView.

#### Locaties en controle

De back-ups die gemaakt worden, worden op een locatie opgeslagen. Voor de EZIS\_Logship omgeving dient er een controle te worden uitgevoerd of er een \*.trn bestand om de 15 minuten wordt aangemaakt op de volgende locatie: " \\ry-filer05\Ezis\_Backup\Log\_backups" en "\\L:\LOG\_Backups" van de node EZIS\_LOGSHIP

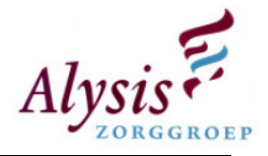

De volledige back-up die elke dag om 23.00 uur wordt gemaakt wordt op de locatie "\\bck01\SQLBCK\$\EZIS\_Prod" geplaatst. Er dient hiervoor een script te worden gemaakt die controleert of de share aanwezig is en of de back-up geplaatst is op deze bovengenoemde share.

### 4.5.4. Netwerkcomponenten

Om te voorkomen dat het ChipSoft EZIS offline gaat door falende netwerkcomponenten of node zijn bijna alle nodes of netwerkcomponenten redundant uitgevoerd. Om inzicht te krijgen of een component of node offline gaat dienen deze worden opgenomen in de monitoring.

In de service view van ChipSoft EZIS dienen op de redundante nodes en netwerk componenten een [calculation rule] te worden toegepast. Mocht er een netwerkcomponent of node uitvallen dat de severity overbodig op critical komt te staan. Mocht de severity van een service view verkleuren dient de technisch beheerder hiernaar te kijken en beoordelen of het incident meteen moet worden opgepakt of later kan worden ingepland.

### 4.5.5. EZIS Cluster

Voor het EZIS Cluster zijn er twee nodes beschikbaar, namelijk: EZIS\_NODE1 en EZIS\_NODE2. Deze twee nodes benaderen de databases EZIS Productie en Webprotal Productie. Net zoals bij de service view van de netwerkcomponenten dient er voor de EZIS nodes een calculation rule te komen. Echter deze calculation rule is voor het oog van de medewerkers. Als een van de twee nodes offline gaat door een incident dan dient er een melding major te verschijnen. Het is noodzakelijk voor de technische beheer dat hij zorgt dat de EZIS node weer zo snel mogelijk weer online komt.

### 4.5.6. EZIS Taak

Deze nodes voeren taken uit die gepland staan, als een taak niet wordt voltooid zal er een trap moeten worden verstuurd naar HP OpenView. Als een taak wordt voltooid zonder fouten dan hoeft HP OpenView niets te ontvangen.

### 4.5.7. EZIS Webportal

De webportal functioneert als ZorgPortaal voor huisarts en patiënt. Deze wordt via het internet aangeboden. Om ervoor te zorgen dat deze services voor de huisartsen en patiënten beschikbaar blijft zullen de volgende componenten moeten worden gemonitord:

- Internet beschikbaarheid;
- Webservices;
- Database van Webportaal;
- Webportaal nodes;
- Netwerkcomponenten;
	- o Routers;
	- o Switches.
- Proxyserver.

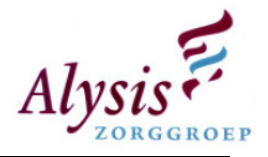

### 4.6.Conclusie Basis inrichting Elektronisch Patiënten Dossier

Chipsoft EZIS is een van de belangrijkste softwarepakketten die de Alysis Zorggroep in huis heeft, om dit goed te kunnen gaan monitoren is het belangrijk dat er goed over wordt nagedacht. Dit voorstel is een voorstel hoe de monitoring eruit kan gaan zien. Na elke stap die gemaakt wordt voor deze basis bewaking dient er goed geëvalueerd te worden en gefinetuned, hierdoor wordt de monitoring betrouwbaarder en beheerbaarder. Een kleine aanpak om de basisinrichting op orde te krijgen is:

- 1. Alle servers voorzien van de standaard basis bewaking die in paragraaf  $3.4$  gespecificeerd staat;
- 2. Monitoring ChipSoft EZIS productie uitdenken en implementeren;
- 3. Monitoring ChipSoft EZIS logship uitdenken en implementeren;
- 4. Monitoring ChipSoft EZIS webportaal uitdenken en implementeren;
- 5. Monitoring ChipSoft EZIS rapportage uitdenken en implementeren;
- 6. Monitoring ChipSoft EZIS acceptatie uitdenken en implementeren;
- 7. Monitoring ChipSoft EZIS project uitdenken en implementeren;
- 8. Monitoring ChipSoft EZIS opleidingen uitdenken en implementeren;
- 9. Monitoring ChipSoft EZIS webportal opleidingen uitdenken en implementeren.

Daarnaast dienen de wijzigingen die plaats vinden door vernieuwingsprojecten worden bijgehouden. Met de inrichting van de monitoring van het ChipSoft EZIS dient er rekening meegehouden te worden dat er eerst veel tijd geïnvesteerd wordt voordat er resultaat mee geboekt kan worden.

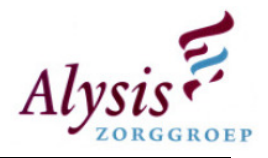

# 5. Conclusie

In deze analyse komt de huidige situatie aan bod waar het softwarepakket HP OpenView staat, vanuit deze huidige situatie zijn er een aantal verbeterpunten opgesteld. Uitvoering van punten dient ervoor te zorgen dat HP OpenView weer op de rit komt om een goed monitoringssysteem te worden voor de afdeling automatisering.

Echter er dient veel tijd voor de inrichting van dit monitorings systeem te worden uitgetrokken, HP OpenView is een zeer complex programma als men een paar weken geen aandacht aan besteed verwaterd de kennis zeer snel en zijn de meldingen die binnen HP OpenView ontvangen zijn achterhaald.

Door de 80/20 regel aan te passen die in de verbeterpunten staan omschreven, kan men HP OpenView gaan beheren en serieus naar de meldingen/incidenten kijken. Vervolgens gaan de technisch beheerders deze meldingen/incidenten verhelpen waardoor een ernstige incident uit kan blijven. Hiermee wordt er weer tijd winst gehaald wat aan fine tuning of change management van HP OpenView kan worden besteed.

De tijd die de technisch beheerders hierdoor kunnen besparen kan teruglopen naar 50 tot 60 procent van de huidige 80. De 20 tot 30 procent die men overhoudt kan men gebruiken voor het finetunen en het bijwerken van HP OpenView, HP OpenView zal dan accuraat blijven. Voordat deze verdiensten verdient kunnen worden dient er eerst veel tijd te worden geinvesteerd te worden in het inrichten en het finetunen van HP OpenView.

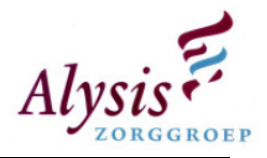

# Woordenlijst

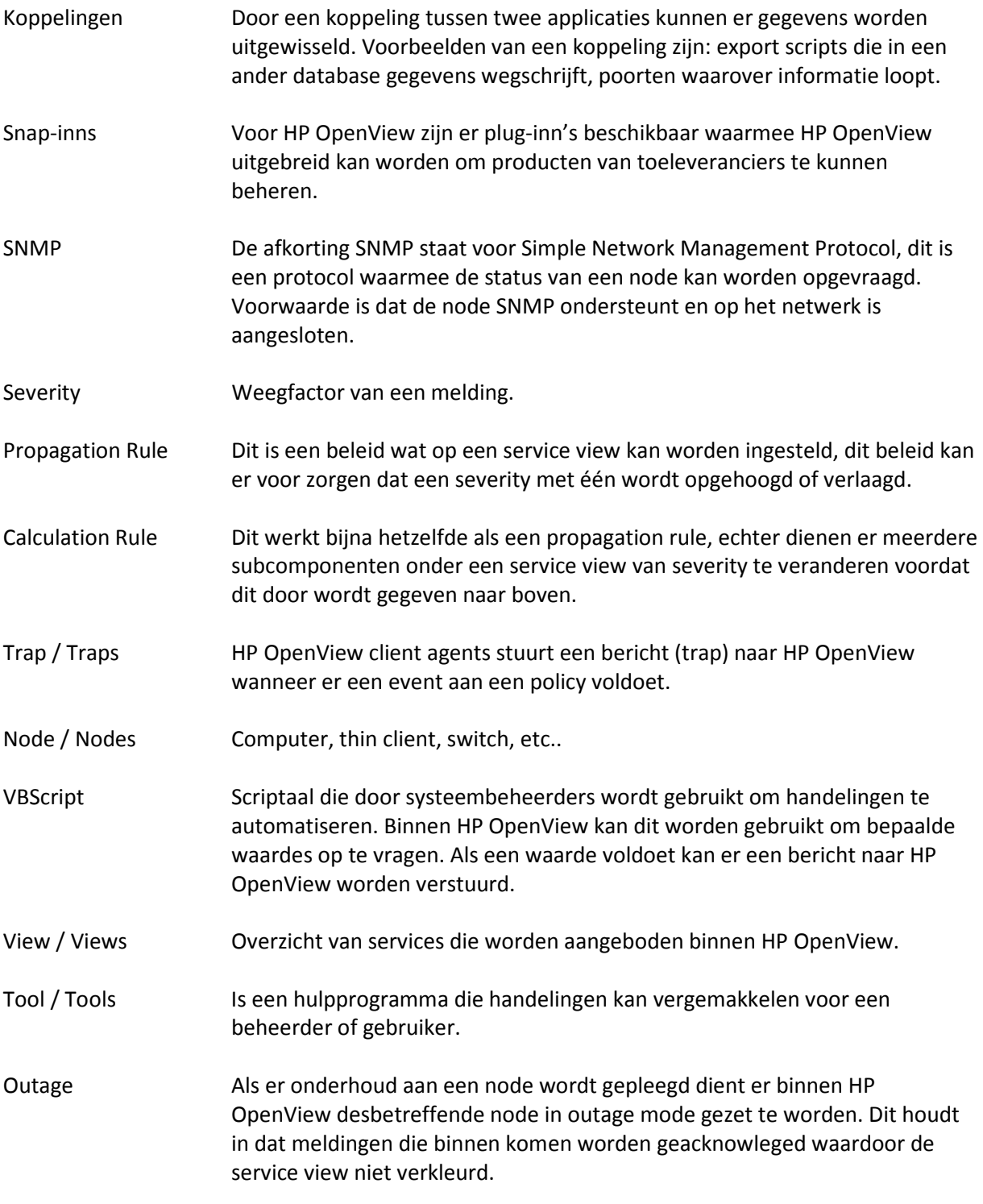

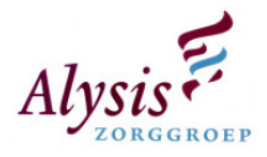

# Bijlages

- 1. Overzicht HP OpenView services;
- 2. Overzicht koppelingen Chipsoft EZIS;
- 3. Gesprekken huidige situatie.

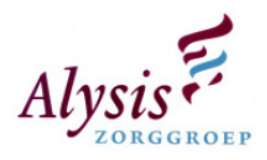

# HP OpenView services

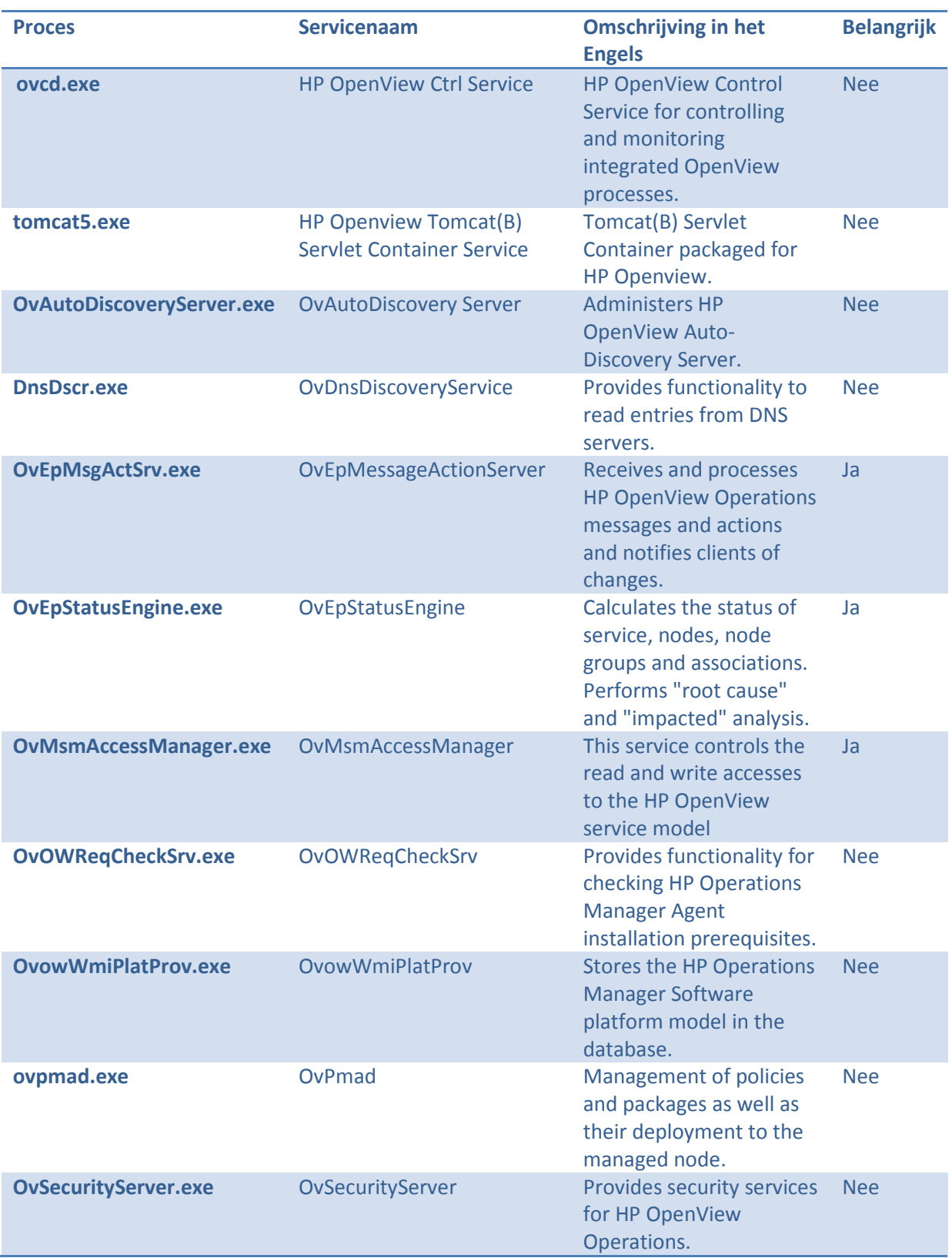

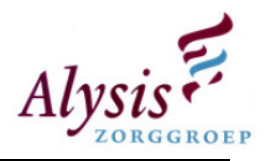

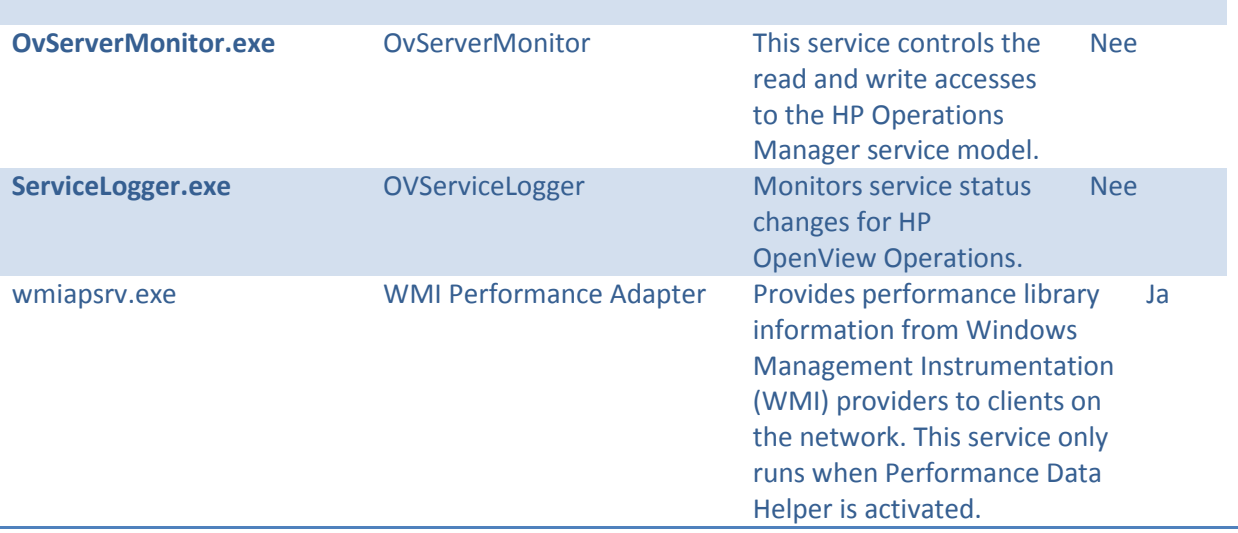

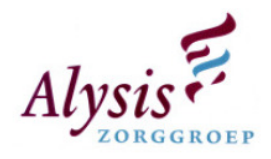

# Koppelingen ChipSoft EZIS

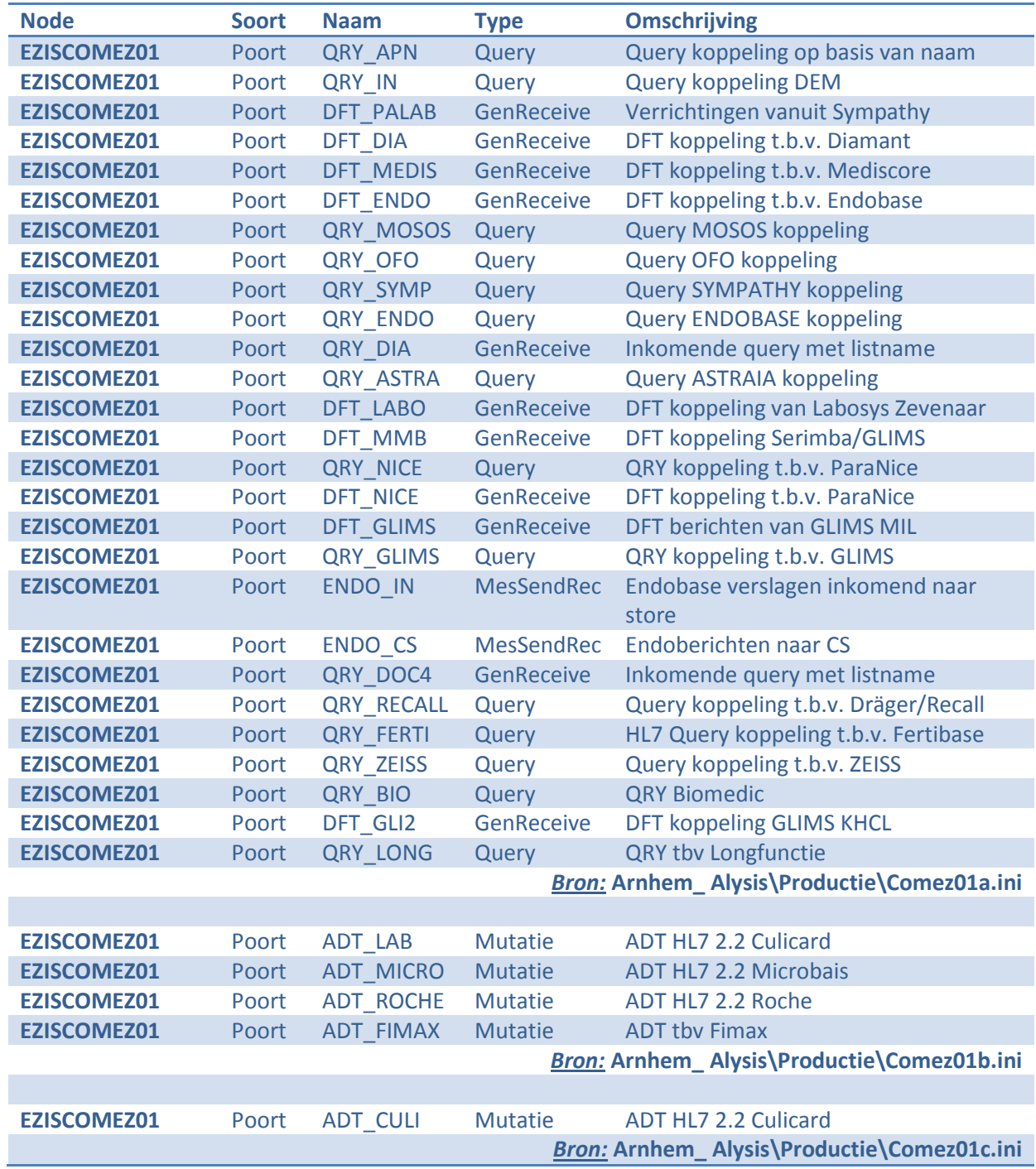

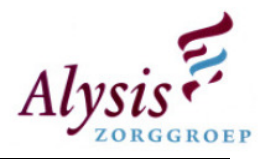

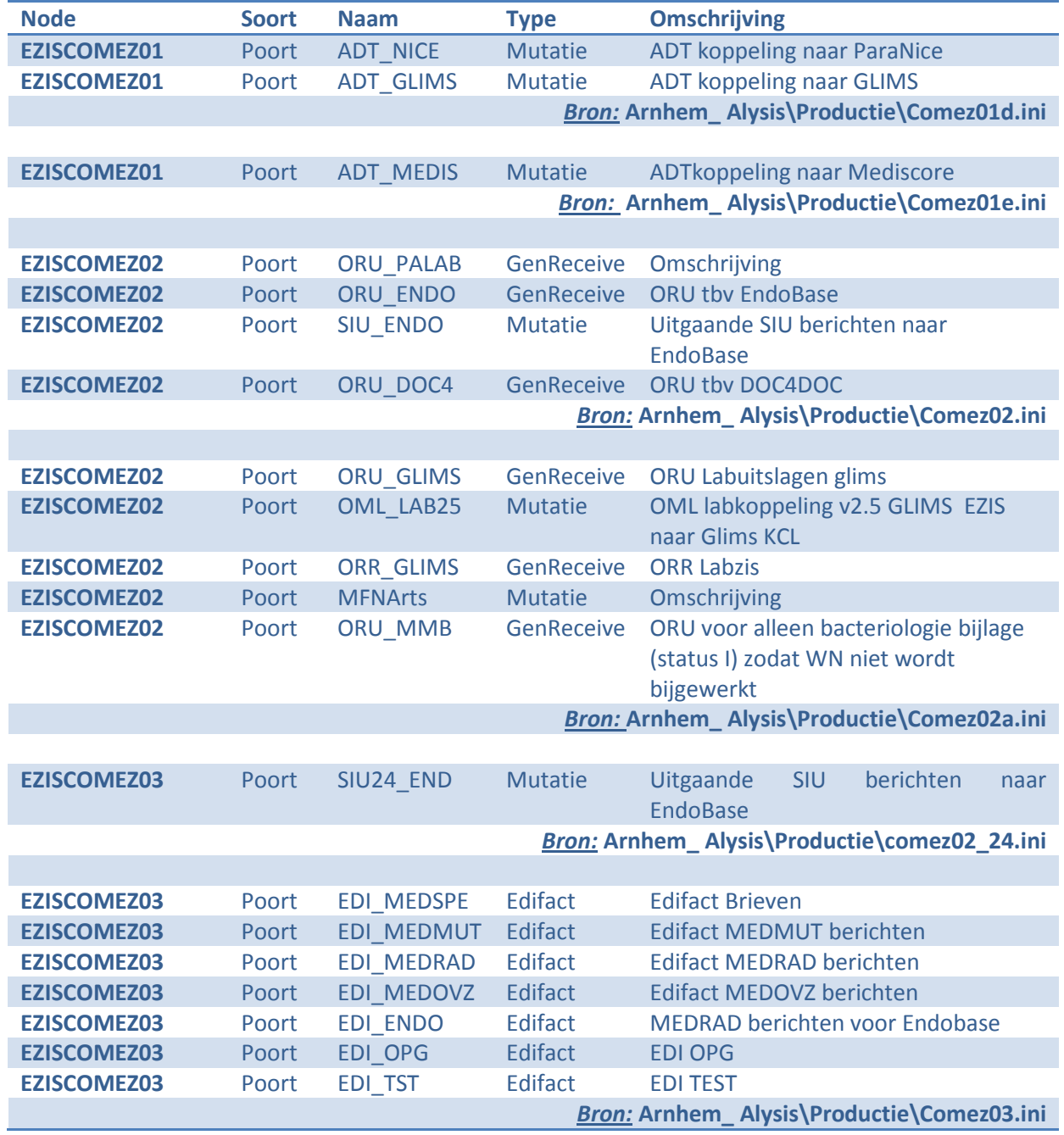

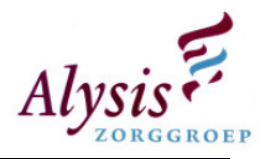

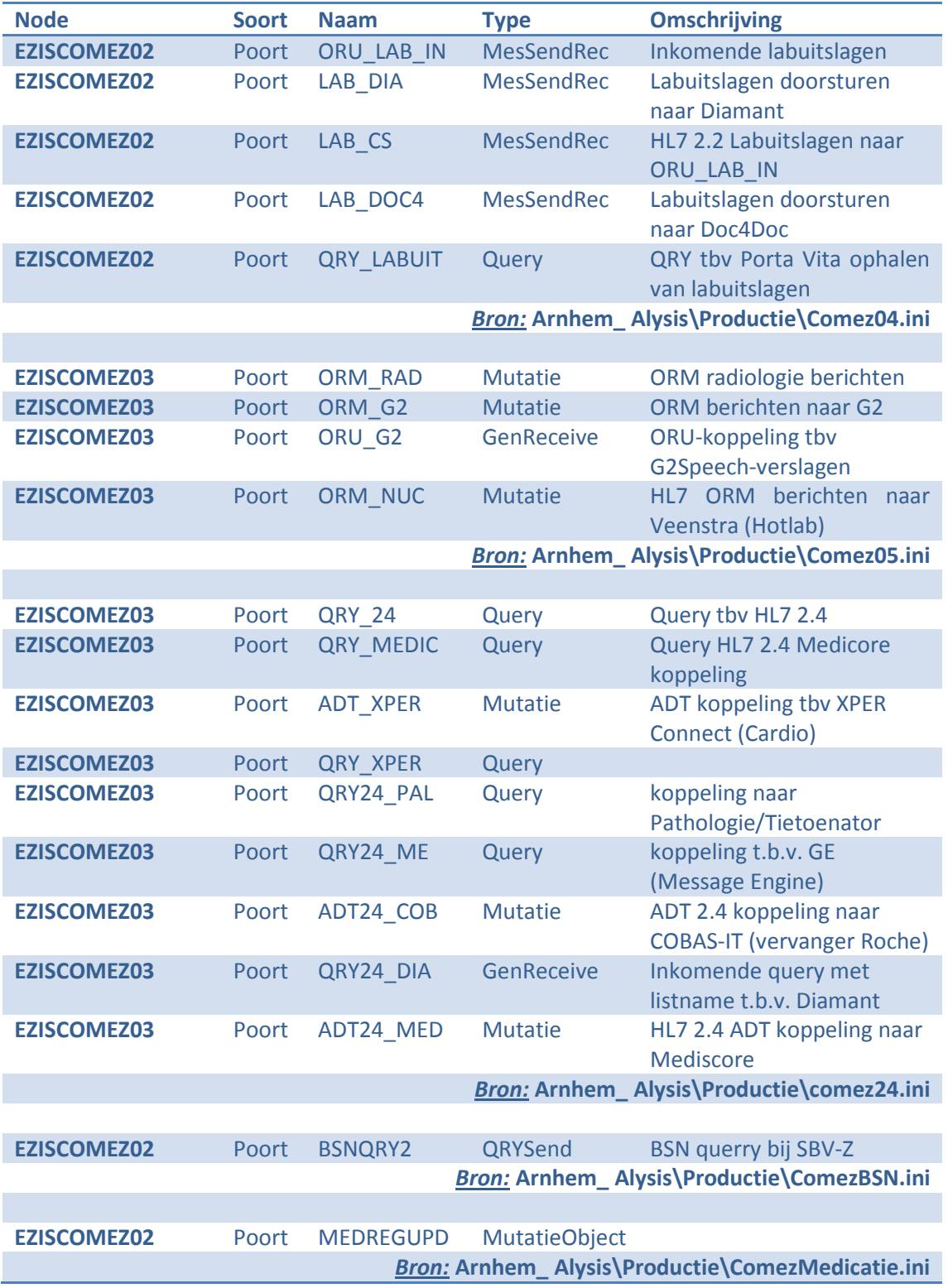

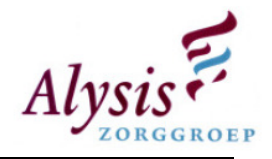

# Gesprekken Huidige Situatie

### Huidige situatie volgens Christiaan van Nieuwenhoven

Rol: Projectlid

Netwerk infrastructuur:

- 1 server waar HP OpenView met AlarmPoint op is geïnstalleerd (HOV01);
- 1 server waar Netwerk Node Manager op is geïnstalleerd. Netwerk Node Manager leest SNMP traps uit en zet deze vervolgens door naar HP OpenView (HOV02);
- 2 servers zijn nodig i.v.m. de performance.

AlarmPoint:

- Verstuurd meldingen per sms en email naar Bart Libochant en Christiaan van Nieuwenhoven;
- Meldingen die verstuurd worden komen niet altijd aan;
- Sinds kort werkt de SMS functie van AlarmPoint niet meer;
- AlamPoint schiet rond 05.00 uur in de stress dit i.v.m. de reboot van de citrix servers; o Nieuwe versie HP OpenView kun je servers excluden;

Over het project:

- Keuze tussen Nagios en HP OpenView, HP OpenView geworden omdat Alysis Windows georienteerd is.
- Het is nooit echt een project geweest;
- Project is binnen gekomen met het "telefonie project", deze telefooncentrale moet gemonitord worden.
- Eerste opzet monitoring  $\rightarrow$  Telefooncentrale en het gehele netwerk;
- Gaande weg zijn er dingen verzonnen wat het softwarepakket moet kunnen;
- Later is er besloten om het gehele netwerk te monitoren;
- Project monitoring is uitbesteed aan Netscope
	- o Lopen achter de feiten aan;
	- o Netscope is zelf ook aan het ontwikkelen;
	- o Fases die gedefineerd zijn, werden niet afgemaakt voordat er een nieuwe fase werd begonnen.
- HP OpenView is nog steeds niet in productie;

Inrichting HP OpenView:

- Inrichting van HP OpenView duurt erg lang, voorbeeld een softwarepakket die gebruikt maakt van 5 servers voordat wij deze ingevoerd hebben zijn we minimaal 5 dagen verder;
- Leverancier wist zelf niet eens hoe de vork aan de steel zit;
- Tijd en kennis ontbreekt;
- Kennis verwaterd snel als je er niet dagelijks mee bezig bent;
- Er is een pakket gekocht om de poortnummers voor de koppelingen te kunnen monitoren aangeschaft.

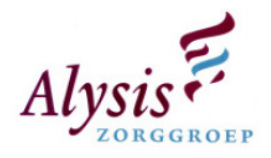

## Huidige situatie volgens Bart Libochant

Rol: Projectlid technisch beheerder

Huidige situatie:

- Hoofdoorzaak nummer 1 is tijdsgebrek;
- Meldingen die binnen komen zijn te grof ingericht;
- HP OpenView is compex;
- Inrichting duurt vrij lang;
- Meldingen:
	- o 90 % Meldingen dat een server down is;
	- o 8 % G2 Main hoofdserver;
	- o 2 % dat de services gestopt zijn;
- Coen heeft samen met Netscope het applicatie "Diamant" geïmplementeerd binnen HP OpenView.

Verbeterpunten:

- Basis inrichting opnieuw beoordelen;
- Voor de severity een goede afweging maken dat een cirtical echt een critical en niet een onzinnige melding is.
- AlarmPoint herinrichten dat alleen criticals worden doorgestuurd per e-mail en sms.

Wensen:

- Alles wat fout dreigt te gaan dient al opgelost te zijn voordat een service offline gaat;
- Documentatie.

### Huidige situatie volgens Remco Homan en Henco Hendriksen

Rol: Geen rol binnen HP OpenView

Huidige situatie:

- Ze weten niet eens wat ze met HP OpenView willen;
- Het project is in omgekeerde volgorde uitgevoerd:
	- o Eerst in kaart brengen wat er allemaal is;
	- o Prioriteren van de services;
	- o Projectplan (PID);
- Mensen die in het projectzitten hebben geen tijd;
	- o Totaal verkeerd gemotiveerd;
	- o Wel de lusten van HP OpenView maar niet de lasten;
- Geen goede projectleider;
- Technisch Beheerders zijn er niet in betrokken.
- HP OpenView wordt verkeerd gebruikt
	- o Acceptatie wordt gemonitord;
	- o Terwijl productie belangrijker is.
- Geen concrete planning.

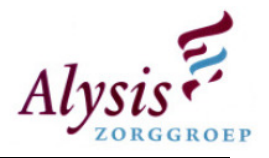

## Huidige situatie volgens Theo Jacobs

Rol: Projectleider

Huidige situatie:

- Pakket is aangeschaft tijdens het netwerk deel van de telefooncentrale;
- Het gehele netwerk moet gemonitord worden;
- Geen idee;
- Diverse fases;
- Hardware matige KA en overige servers worden gemonitord
- Voor Criticals naar Bart en Phillipe kijken;
	- o Stukje herijking gedaan;
- Meldingen worden niet opgepakt;
- EPD-ZIS worden met de standaard monitoring uitgerust, niet 100 % zekerheid;
- Er zijn plugins aangeschaft:
	- o Exchange;
	- o Acitve Directory;
	- o Microsoft SQL.
- Te veel Agent licenties aangeschaft;
- Coen heeft 1 Service View gebouwd.